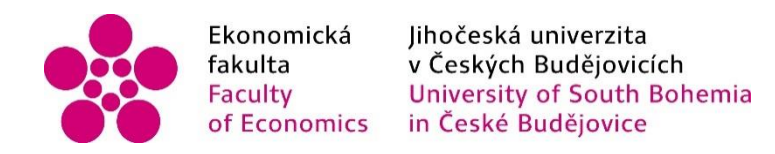

Jihočeská univerzita v Českých Budějovicích

Ekonomická fakulta

Katedra účetnictví a financí

Bakalářská práce

# Účetní výkazy, jejich struktura a sestavení v účetních softwarech

Vypracovala: Tereza Švihelová Vedoucí práce: Ing. Hana Hlaváčková

České Budějovice 2015

#### JIHOČESKÁ UNIVERZITA V ČESKÝCH BUDĚJOVICÍCH Fakulta ekonomická Akademický rok: 2013/2014

# ZADÁNÍ BAKALÁŘSKÉ PRÁCE

(PROJEKTU, UMĚLECKÉHO DÍLA, UMĚLECKÉHO VÝKONU)

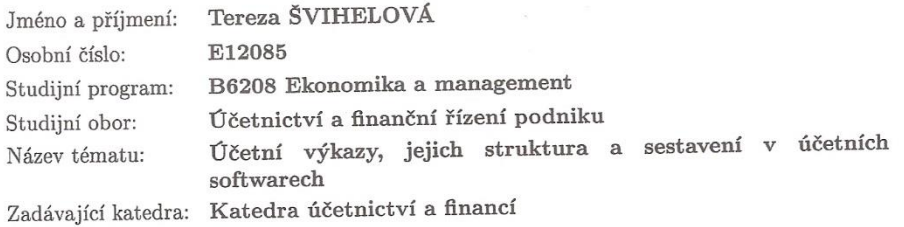

Zásady pro vypracování:

Cíl práce:

Porovnání a zhodnocení kvality výstupů při zpracování účetních výkazů v různých účetních programech na PC.

Osnova:

1) Účetní výkazy - jejich význam a funkce.

2) Rozvaha - charakteristika, popis, struktura.

3) Kriteria třídění rozvahových položek.

4) Oceňování rozvahových položek.

 $5)$ Výkaz zisků a ztrát - charakteristika, struktura.

 $6)$ <br>Věcná a časová shoda nákladů a výnosů ve výsledovce.

7) Výsledek hospodaření v rozvaze a výsledovce.

 $8)$ <br>Výkaz o peněžních tocích (cash flow) - podstata výkaz<br/>u $\,$ a metody sestavení výkazu.

9)<br> Praktická část - zpracování části účetnictví ve vybrané firmě v konkrétních účetních pro-

gramech, sestavení účetních výkazů v účetních programech.  $\,$ 

10)<br> Zhodnocení možností sestavení účetních výkazů v účetních programech.

Rozsah grafických prací:

Rozsah pracovní zprávy:

Forma zpracování bakalářské práce: tištěná

Seznam odborné literatury:

1) FIŠEROVÁ, E. A KOL. (2012). Abeceda účetnictví pro podnikatele 2012. Olomouc: ANAG 2012.

 $40 - 50$ 

2) MÜLLEROVÁ, L. (2008). Auditing pro managery. Praha: Aspi.

3) RYNEŠ, P. (2012). Podvojné účetnictví a účetní závěrka 2012. Olomouc: ANAG 4) SLÁDKOVÁ, E. A KOL. (2009). Finanční účetnictví a výkaznictví. Praha: Aspi.

Vedoucí bakalářské práce:

Ing. Hana Hlaváčková Katedra účetnictví a financí

3. března 2014 Datum zadání bakalářské práce: Termín odevzdání bakalářské práce: 15. dubna 2015

doc. Ing. Ladislav Rolinek, Ph.D. děkan

JIHOČESKÁ UNIVERZITA<br>ČESKÝCH BUDĚJOVICÍCH<br>EKONOMICKÁ FAKULTA<br>Studentská S3 (\* 1990)<br>370 05 České Budějovice  $\overline{M}$ 

doc. Ing. Milan Jilek, Ph.D. vedoucí katedry

V Českých Budějovicích dne 3. března 2014

## PROHLÁŠENÍ

Prohlašuji, že svoji bakalářskou práci jsem vypracovala samostatně pouze s použitím pramenů a literatury uvedených v seznamu citované literatury.

Prohlašuji, že v souladu s § 47 zákona č. 111/1998 Sb. v platném znění souhlasím se zveřejněním své bakalářské práce, a to – v nezkrácené podobě – elektronickou cestou ve veřejně přístupné části databáze STAG provozované Jihočeskou univerzitou v Českých Budějovicích na jejích internetových stránkách, a to se zachováním mého autorského práva k odevzdanému textu této kvalifikační práce. Souhlasím dále s tím, aby toutéž elektronickou cestou byly v souladu s uvedeným ustanovením zákona č. 111/1998 Sb. zveřejněny posudky školitele a oponentů práce i záznam o průběhu a výsledku obhajoby kvalifikační práce. Rovněž souhlasím s porovnáním textu mé kvalifikační práce s databází kvalifikačních prací Theses.cz provozovanou Národním registrem vysokoškolských kvalifikačních prací a systémem na odhalování plagiátů.

V Českých Budějovicích 17. 4. 2015 ……...……………………

Tereza Švihelová

# Obsah

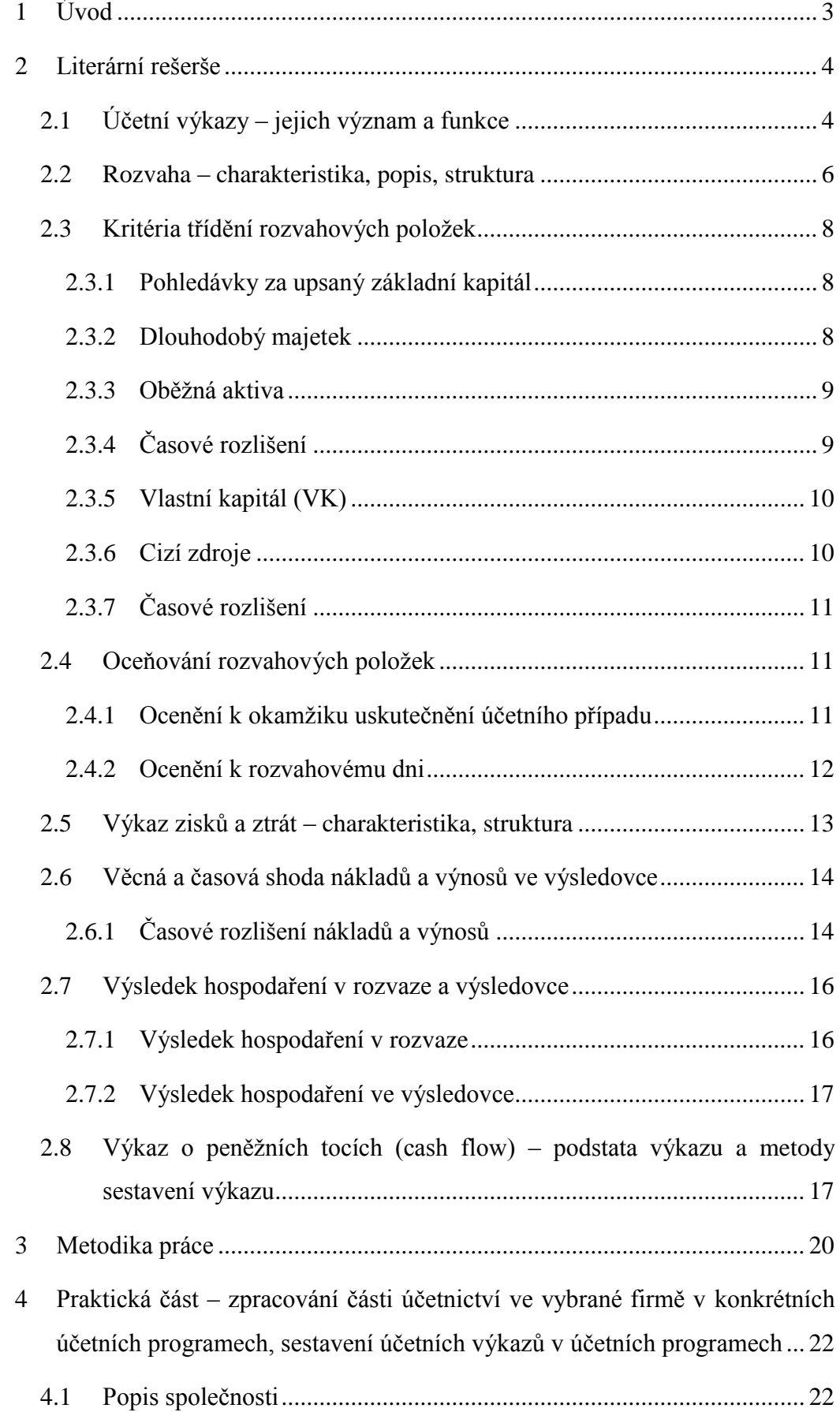

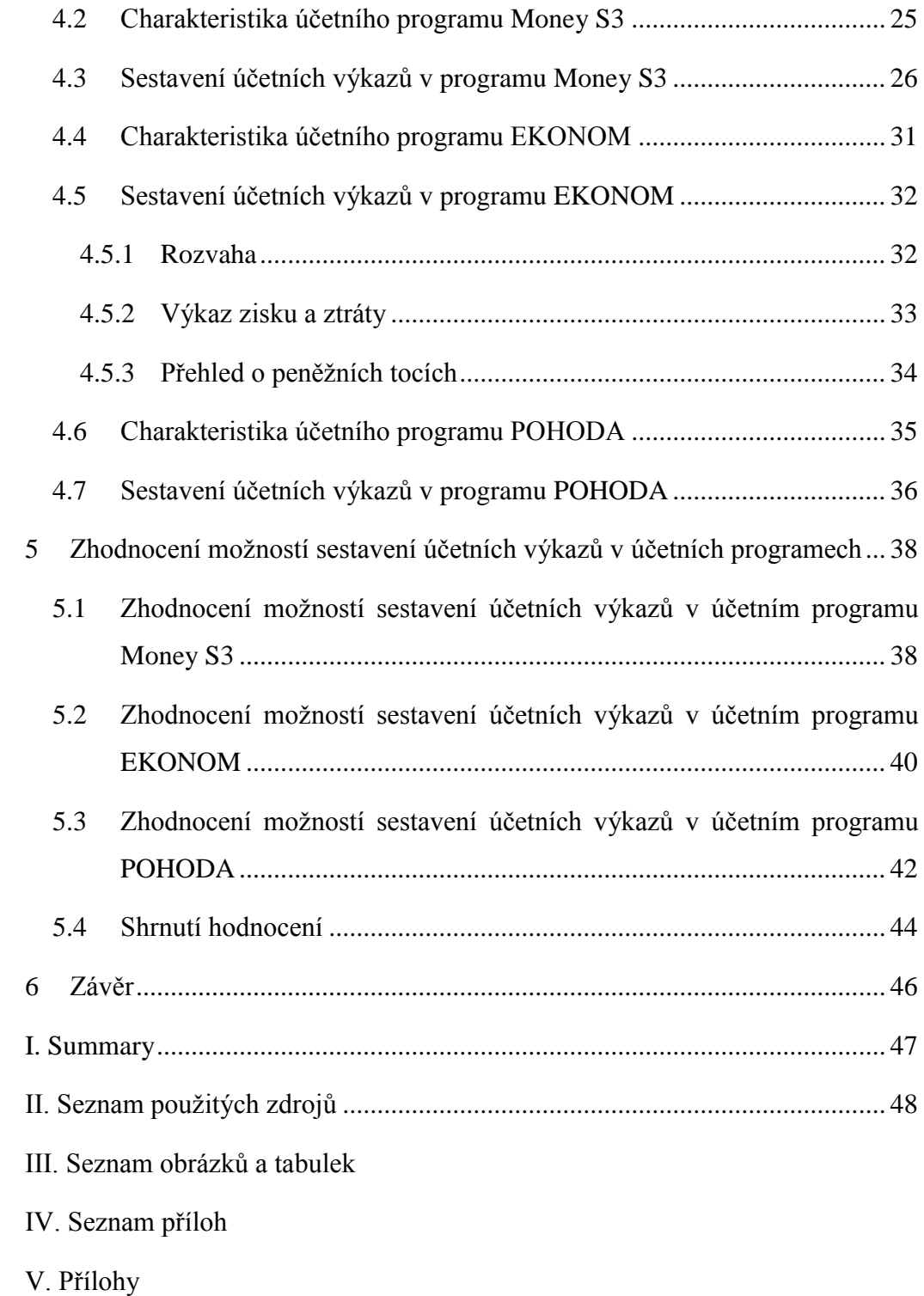

### <span id="page-6-0"></span>**1 Úvod**

Téma účetní výkazy, jejich struktura a sestavení v účetních softwarech jsem si vybrala především proto, že k účetnictví mám velmi blízký vztah a také proto, že účetní výkazy patří k nejdůležitějším prvkům účetnictví.

Hlavním úkolem účetních výkazů je poskytovat informace o finanční pozici, výkonnosti a změnách ve finanční pozici podniku. Mezi účetní výkazy se řadí rozvaha, výkaz zisku a ztráty, přehled o peněžních tocích, přehled o změnách vlastního kapitálu a příloha k účetní závěrce. Povinností každého podniku je vždy na konci účetního období zveřejnit soubor účetních výkazů, tzv. účetní závěrku.

Účetní výkazy jsou určeny jak vedoucím pracovníkům, tak i řadě externích uživatelů. Jedná se především o vlastníky podniku a akcionáře, které zajímá, zda jejich podnik prosperuje, dále pak o dodavatele a obchodní partnery, kteří chtějí vědět, zda bude podnik schopen platit za jejich dodávky. V neposlední řadě mezi externí uživatele také patří zaměstnanci zajímající se o finanční stabilitu podniku, ve kterém pracují nebo chtějí pracovat. Vedoucím pracovníkům pomáhají při rozhodování a řízení podniku.

Cílem této práce je zpracování části účetnictví ve vybrané firmě v konkrétních účetních softwarech, sestavení účetních výkazů a následné zhodnocení kvality výstupů při zpracování účetních výkazů.

Práce je rozdělena na dvě základní části – teoretickou a praktickou část. Teoretická část vymezuje základní pojmy účetních výkazů, konkrétně rozvahy, výkazu zisku a ztráty a přehledu o peněžních tocích. Dále popisuje jejich strukturu a jejich jednotlivé položky.

V praktické části je stručný popis vybrané společnosti, charakteristiky použitých účetních programů, postup zpracování účetních výkazů a zhodnocení možností sestavení účetních výkazů.

# <span id="page-7-0"></span>**2 Literární rešerše**

#### <span id="page-7-1"></span>**2.1 Účetní výkazy – jejich význam a funkce**

"*Účetnictví* (a tedy i účetní výkazy) *je písemné zaznamenávání informací o hospodářských jevech podniku, a to v peněžních jednotkách."*

V účetnictví se evidují veškeré nákupy, prodeje, vzniklé pohledávky a závazky vůči odběratelům, dodavatelům, zaměstnancům, finančním orgánům apod. (Štohl, 2012, s. 5)

Účetní výkazy lze rozdělit do dvou základních částí:

- **- Finanční účetní výkazy** podávají informace předně externím uživatelům, proto jsou také nazývány externími výkazy. Jsou základem všech informací pro firemní finanční analýzu. Postup sestavování finančních výkazů je závazně stanoven Ministerstvem financí.
- **- Vnitropodnikové účetní výkazy** jsou určeny především pro interní potřeby podniku. Jejich úprava není právně závazná. Využití vnitropodnikových informací vede ke zpřesnění výsledků finanční analýzy a napomáhá k odstranění rizika odchylky od skutečnosti. (Růčková, 2011, s. 21)

Účetní výkazy poskytují informace:

- a) o stavu a pohybu majetku a závazků
- b) o nákladech, výnosech a hospodářském výsledku

#### Funkce účetních výkazů:

- 1. Poskytují informace o tom, zda podnik vytváří zisk, nebo je ve ztrátě.
- 2. Při vedení sporů mohou účetní výkazy spolu s účetními doklady a záznamy z účetních knih sloužit jako důkazní prostředky.
- 3. Řídícím pracovníkům pomáhají v rozhodování o budoucích obchodech, rozšíření, investicích, nebo naopak o likvidaci podniku.
- 4. Účetnictví je také potřebné ke stanovení základu daně, a tím i daňové povinnosti účetní jednotky.

5. Pomocí účetních výkazů je možné kontrolovat stav majetku a hospodaření s ním. (Štohl, 2012, s. 5-6)

#### Mezi základní účetní výkazy patří:

- **Rozvaha** poskytuje informace o finanční pozici podniku. "*V rozvaze jsou uspořádány položky majetku a jiných aktiv, závazků a jiných pasiv."* (Vyhláška č. 500/2002 Sb.)
- **Výkaz zisku a ztráty** poskytuje informace o finanční výkonosti podniku, tj. o nákladech, výnosech a výsledku hospodaření.
- **Přehled o peněžních tocích** nazýván také jako výkaz cash flow. Podává informace o přírůstcích a úbytcích peněžních prostředků v členění na provozní, investiční a finanční činnost. (Vyhláška č. 500/2002 Sb.)
- **Přehled o změnách vlastního kapitálu** rozepisuje položku "Vlastní kapitál" z rozvahy a podává informace o jeho změnách (Vyhláška č. 500/2002 Sb.)
- **Příloha k účetní závěrce** "vysvětluje a doplňuje informace obsažené v rozvaze *a výkazu zisku a ztráty"* (Vyhláška č. 500/2002 Sb.)

#### Požadavky kladené na účetní výkazy:

- **správnost** účetní výkazy jsou vedeny v souladu se zákonem o účetnictví, s vyhláškami, Českými účetními standardy a dalšími předpisy,
- **úplnost** účetní jednotka zaúčtovala v účetním období všechny účetní případy týkající se předmětu účetnictví, sestavila účetní závěrku a vyhotovila výroční zprávu,
- **průkaznost** *"účetní jednotka provedla inventarizaci ve smyslu zákona o účetnictví a účtování o předmětu účetnictví je doloženo účetními záznamy",*
- **srozumitelnost** je možné jednotlivě i v souvislostech spolehlivě a jednoznačně určit obsah účetních případů a účetních záznamů,
- **přehlednost**,
- **trvalost** účetní výkazy včetně dokladů mají být uloženy a archivovány v předepsaných lhůtách. (Ryneš, 2014, s. 31-32)

#### Informace, které musí podávat účetní výkazy:

- **spolehlivé informace** účetní výkazy podávají poctivý a věrný obraz a jsou úplné a včasné,
- **srovnatelné informace** sestavování účetních výkazů při respektování zásady nepřetržité doby trvání splňuje zásadu stálosti účetních metod,
- **srozumitelné informace** jeden z velkých odborníků na účetnictví jednou řekl: "Účetní výkazy jsou srozumitelné tehdy, když jsou srozumitelné průměrně vzdělanému člověku.",
- **významné informace** pokud jejich neuvedení nebo chybné uvedení by mohlo ovlivnit úsudek nebo rozhodování osoby, která tuto informaci využívá,
- **členění na dlouhodobé a krátkodobé** pohledávky a závazky musí být uvedeny v členění na dlouhodobé, a to jsou ty, které mají dobu splatnosti od okamžiku, ke kterému se účetní výkazy sestavují, delší než jeden rok, a krátkodobé s dobou splatnosti do jednoho roku od okamžiku, ke kterému se sestavují účetní výkazy. (Sládková, 2009, s. 27-28)

Účetní výkazy jsou navzájem provázány. Jakým způsobem, je vidět na *Obrázku 1 – Provázanost účetních výkazů.*

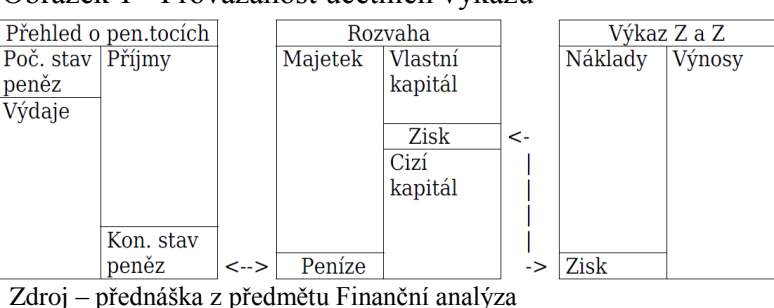

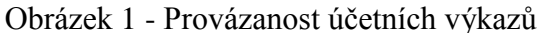

#### <span id="page-9-0"></span>**2.2 Rozvaha – charakteristika, popis, struktura**

Rozvaha poskytuje rámcovou informaci o finanční situaci podniku. Dále také představuje sumarizaci veškerých transakcí zaúčtovaných v průběhu účetního období. Všechny ostatní výkazy pouze rozvádějí některou rozvahovou položku nebo skupiny položek.

Položky aktiv jsou seřazeny od nejméně likvidních (dlouhodobý majetek) po likvidnější (oběžná aktiva). Položky pasiv jsou uspořádány od vlastních zdrojů k cizím. (Müllerová, 2013, s. 49)

Rozvahu si lze schematicky představit ve formě horizontální tabulky, kde na levé straně vykazujeme aktiva a na pravé straně pasiva, jak je vidět v *Tabulce 1.*

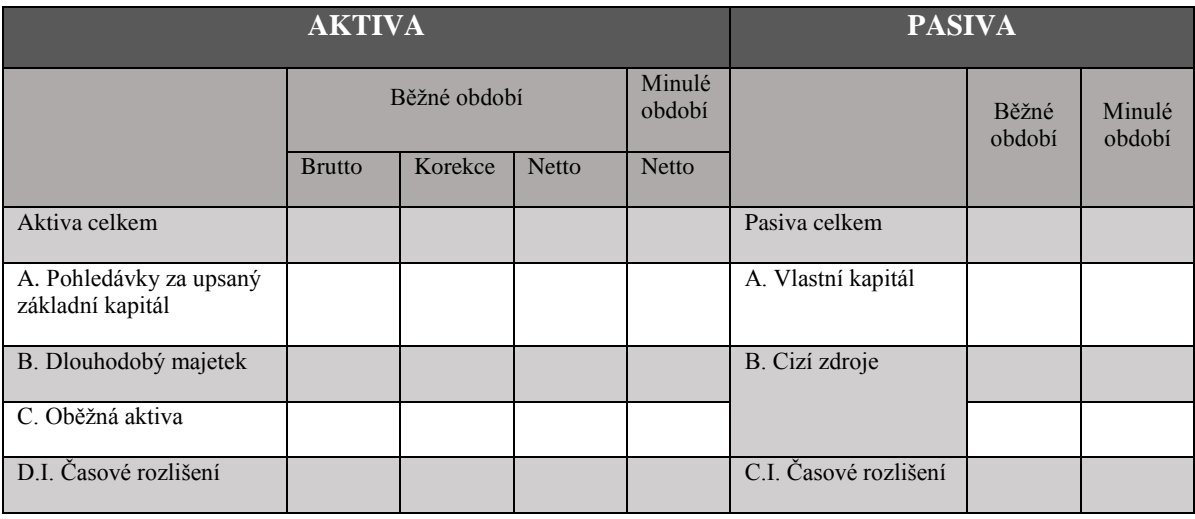

#### <span id="page-10-0"></span>Tabulka 1 - Základní struktura rozvahy

Zdroj: Abeceda účetnictví pro podnikatele

Údaje o aktivech jsou v rozvaze uvedeny pro:

- běžné období
	- o 1. sloupec: brutto stav majetkových položek na aktivních účtech v ocenění podle zákona o účetnictví (pořizovací cena, jmenovitá hodnota, vlastní náklady).
	- o 2. sloupec: korekce výše oprávek a opravných položek k jednotlivým aktivům (se znaménkem mínus).
	- o 3. sloupec: netto hodnota aktiv snížená o opravné položky a oprávky, tedy stav majetkových položek po korekci.
- minulé období
	- o 4. sloupec: netto obsahuje stav aktivních položek minulého účetního období snížený o opravné položky a oprávky, tedy netto hodnotu minulého účetního období.

Údaje o pasivech jsou v rozvaze uvedeny pro:

- běžné období
	- o 1. sloupec: stav pasiv v běžném účetním období.
- minulé období
	- o 2. sloupec: stav pasiv v minulém účetním období (Paseková, 2007, s. 28- 29)

#### <span id="page-11-0"></span>**2.3 Kritéria třídění rozvahových položek**

#### <span id="page-11-1"></span>**2.3.1 Pohledávky za upsaný základní kapitál**

Zůstatkem tohoto účtu jsou upsané a dosud nesplacené akcie nebo podíly. (Paseková, 2007, s. 42)

#### <span id="page-11-2"></span>**2.3.2 Dlouhodobý majetek**

#### *Dlouhodobý nehmotný majetek (DNM)*

- Dlouhodobý nehmotný majetek obsahuje zřizovací výdaje, nehmotné výsledky výzkumu a vývoje, software a ocenitelná práva s dobou použitelnosti delší než jeden rok a od výše ocenění určeném účetní jednotkou (obvykle to bývá DNM, který překročí částku 60 tis. Kč).
- Dále do DNM lze zařadit goodwill, povolenky na emise a preferenční limity a to bez ohledu na ocenění. (Líbal, 2012, s. 33).

#### *Dlouhodobý hmotný majetek (DHM)*

- Do dlouhodobého hmotného majetku se zahrnují pozemky, stavby, pěstitelské celky trvalých porostů a oceňovací rozdíl a to bez ohledu na výši ocenění a dobu používání.
- DHM také obsahuje samostatné movité věci a dospělá zvířata s dobou použitelnosti delší než jeden rok a od výše ocenění určeném účetní jednotkou (většinou se jedná o DHM od 40 tis. Kč).
- Jiný dlouhodobý hmotný majetek ložiska nevyhrazeného nerostu a umělecká díla a sbírky bez ohledu na výši ocenění. (Líbal, 2012, s. 35-36)

#### *Dlouhodobý finanční majetek (DFM)*

- Do dlouhodobého finančního majetku účetní jednotka vkládá volné finanční zdroje na dobu delší než jeden rok.
- DFM má podobu majetkových cenných papírů a podílů, dluhových cenných papírů, půjček nebo úvěrů a záloh na DFM.
- Majetkové cenné papíry a podíly se člení na podíly v ovládaných osobách, podíly v účetních jednotkách pod podstatným vlivem a ostatní podíly. (Líbal, 2012, s. 37)

#### <span id="page-12-0"></span>**2.3.3 Oběžná aktiva**

#### *Zásoby*

- Jedná se o nejméně likvidní oběžná aktiva. Vznikají převážně v souvislosti s výrobní nebo obchodní činností podniku.
- Mezi zásoby řádíme materiál, nedokončenou výrobu, polotovary, výrobky, mladá a ostatní zvířata, zboží, poskytnuté zálohy na zásoby. (Líbal, 2012, s. 39)

#### *Pohledávky*

- Právo věřitele požadovat plnění určitého závazku ve lhůtě splatnosti.
- Pohledávky se člení podle doby splatnosti:
	- o dlouhodobé doba splatnosti je delší než jeden rok
	- o krátkodobé doba splatnosti je jeden rok nebo kratší
- Členění podle druhu z obchodních vztahů, ovládaná nebo ovládající osoba, podstatný vliv, za společníky, členy družstva a za účastníky sdružení, poskytnuté zálohy, dohadné účty aktivní… (Líbal, 2012, s. 40)

#### *Krátkodobý finanční majetek*

- Do této skupiny oběžného majetku jsou zahrnuty peníze v hotovosti, účty v bankách, krátkodobé cenné papíry a podíly. (Líbal, 2012, s. 41)

# <span id="page-12-1"></span>**2.3.4 Časové rozlišení**

- Mají aktivní zůstatek. Současně jsou známy jejich účel, částka a období, kterých se týkají.

Patří sem náklady příštích období, komplexní náklady příštích období a příjmy příštích období. (Paseková, 2007, s. 56)

#### <span id="page-13-0"></span>**2.3.5 Vlastní kapitál (VK)**

- Základem podnikání je vlastní kapitál.
- Do VK se řadí: základní kapitál, kapitálové fondy, fondy ze zisku, výsledek hospodaření minulých let a výsledek hospodaření běžného účetního období.

#### *Základní kapitál*

- Souhrn peněžních a nepeněžních vkladů všech vlastníků.
- Představuje dlouhodobý zdroj financování.

#### *Kapitálové fondy*

- Jsou zde zahrnuty – emisní ážio, ostatní kapitálové fondy a oceňovací rozdíly z přecenění majetku a závazků.

#### *Fondy ze zisku*

- *"Část zisku, která není určena k rozdělení formou podílů na zisku, ale je ponechána v podniku na přesně vymezený účel".* Je možné je také nazývat účelovými fondy.
- Patří sem rezervní fond, nedělitelný fond, sociální fond a statutární fond.

#### *Výsledek hospodaření minulých let*

- Může mít dvojí podobu – nerozdělený zisk minulých let a neuhrazená ztráta minulých let.

#### *Výsledek hospodaření běžného účetního období*

- Představuje rozdíl nákladů a výnosů běžného účetního období. (Líbal, 2012, s. 43- 45)

#### <span id="page-13-1"></span>**2.3.6 Cizí zdroje**

- Součástí cizích zdrojů jsou rezervy, dlouhodobé závazky, krátkodobé závazky a bankovní úvěry a výpomoci.

#### *Rezervy*

- Tvoří se na očekávané budoucí výdaje nebo na rizika a ztráty související s podnikatelskou činností.
- Lze je tvořit buď procentem z určitého základu nebo v absolutní částce očekávaného výdaje či rizika. Vždy musí být znám účel rezervy.
- Dělení rezervy podle zvláštních právních předpisů, rezervy na důchody a podobné závazky, rezervy na daň z příjmů a ostatní rezervy.

#### *Závazky*

- Stejně jako u pohledávek se závazky dělí na krátkodobé a dlouhodobé.
- Podle druhu se rozdělují na závazky z obchodních vztahů, ovládaná nebo ovládající osoba, podstatný vliv, ke společníkům a členům družstva, k zaměstnancům, ze sociálního a zdravotního pojištění, přijaté zálohy, dohadné účty pasivní…

*Bankovní úvěry* (Líbal, 2012, s. 45-47)

#### <span id="page-14-0"></span>**2.3.7 Časové rozlišení**

- Mají pasivní zůstatek. Je znám účel, částka a období, kterých se týkají.
- Jedná se o výdaje příštích období a výnosy příštích období. (Paseková, 2007, s. 67)

# <span id="page-14-1"></span>**2.4 Oceňování rozvahových položek**

#### <span id="page-14-2"></span>**2.4.1 Ocenění k okamžiku uskutečnění účetního případu**

Zákon o účetnictví vymezuje tyto ceny a způsoby oceňování:

#### *Pořizovací cena*

- cena pořízení a náklady, které s pořízením souvisejí. *"Pořizovací cena a její naplnění musí být v souladu s účetními metodami zvolenými pro účtování jednotlivých aktiv."* Účetní metoda vychází buď přímo ze zákona o účetnictví, nebo z vyhlášky, popř. může být zvolena prostřednictvím účetních standardů.

#### *Vlastní náklady*

- cena, která se stanoví na základě přímých nákladů vynaložených na výrobu nebo jinou činnost a nepřímých nákladů vztahujících se k výrobě nebo jiné činnosti. Nepřímé náklady (nebo jejich část) se nezahrnují u zásob vytvořených vlastní činností.

#### *Reprodukční pořizovací cena*

- *"cena, za kterou by byl majetek pořízen v době, kdy se o něm účtuje."* (Ryneš, 2014, s. 65)

#### <span id="page-15-0"></span>**2.4.2 Ocenění k rozvahovému dni**

#### *Reálná hodnota*

- Reálnou hodnotou se oceňují tato aktiva a pasiva:
	- a) **cenné papíry s těmito výjimkami**:
		- o cenné papíry držené do splatnosti,
		- o dluhopisy pořízené v primárních emisích neurčených účetní jednotkou k obchodování,
		- o cenné papíry představující účast v ovládané osobě nebo v osobě pod podstatným vlivem,
		- o cenné papíry emitované účetní jednotkou,
	- b) **deriváty**,
	- c) **majetek a závazky, pokud ocenění reálnou hodnotou ukládá zvláštní právní předpis**,
	- d) **část majetku a závazků zajištěná deriváty**,
	- e) **nabyté pohledávky, které jsou určené k obchodování**,
	- f) **závazky vrátit cenné papíry, které účetní jednotka zcizila a do okamžiku ocenění je nezískala zpět**,
	- g) **u vybraných účetních jednotek majetek určený k prodeji s výjimkou zásob**.
- Reálnou hodnotou se rozumí:
	- o **tržní hodnota** hodnota, která je vyhlášena na evropském regulovaném trhu nebo na zahraničním trhu obdobném regulovanému trhu,
	- o **ocenění kvalifikovaným odhadem nebo posudkem znalce** pokud není tržní hodnota k dispozici nebo nedostatečně představuje reálnou hodnotu,

o **ocenění stanovené podle zvláštních předpisů** – v případě, kdy není možné stanovit reálnou hodnotu na základě tržní hodnoty ani kvalifikovaným odhadem či posudkem znalce. (Zákon č. 563/1991 Sb. o účetnictví)

*Ocenění ekvivalencí (protihodnotou)*

- *"Majetková účast je oceněna k rozvahovému dni ve výši drženého podílu na vlastním kapitálu společnosti, která vydala podíly.*" (Ryneš, 2014, s. 70)

#### <span id="page-16-0"></span>**2.5 Výkaz zisků a ztrát – charakteristika, struktura**

Výsledek hospodaření vykázaný v rozvaze jako součást vlastního kapitálu rozvádí **Výkaz zisku a ztráty** neboli výsledovka. Tento výkaz také ukazuje, z jakých nákladů a výnosů byl výsledek hospodaření vytvořen. *"Její vnitřní struktura zároveň ukazuje, jaký výsledek hospodaření generovala určitá činnost podniku a jaké je daňové zatížení této činnosti".* (Müllerová, 2013, s. 51)

Ve výkazu se zjišťuje provozní výsledek hospodaření, finanční výsledek hospodaření, výsledek hospodaření z běžné činnosti a mimořádný výsledek.

Údaje ve výkazu zisku a ztráty jsou uvedeny ve dvou sloupcích:

- 1. sloupec: skutečnost (nákladů a výnosů) v běžném účetním období.
- 2. sloupec: skutečnost (nákladů a výnosů) minulého účetního období.

Druhy výkazu zisku a ztráty se liší z hlediska třídění provozních nákladů a výnosů. U finančních a mimořádných nákladů a výnosů je struktura výkazu shodná.

První způsob sestavení výkazu je druhové členění, které je uspořádáno vertikálně za účelem zjištění jednotlivých složek celkového účetního výsledku hospodaření. Ve výkazu jsou postupně vyčísleny:

- obchodní marže (představuje rozdíl z vyúčtovaných tržeb za prodej zboží a nákladů vynaložených na prodané zboží),
- přidaná hodnota,
- účetní provozní výsledek hospodaření před zdaněním daní z příjmů,
- účetní výsledek hospodaření z finančních operací,
- účetní výsledek hospodaření za běžnou činnost po zdanění daní z příjmů,
- účetní mimořádný výsledek hospodaření po zdanění daní z příjmů,
- celkový účetní výsledek hospodaření po zdanění daní z příjmů.

Druhý způsob sestavení výkazu zisku a ztráty člení náklady a výnosy podle účelu, na který byly vynaloženy. "*Náklady na provozní činnost jsou členěny podle funkce na náklady prodeje, odbytové náklady a správní režie."*

Celkový zisk nebo ztráta běžného účetního období se projeví jako souhrnný údaj v rozvaze sestavené k prvnímu dni následujícího období. Poté, co valná hromada odsouhlasí účetní závěrku, je výsledek hospodaření běžného období rozdělen do fondů tvořených ze zisku jako podíl na zisku. (Paseková, 2007, s. 30-34)

#### <span id="page-17-0"></span>**2.6 Věcná a časová shoda nákladů a výnosů ve výsledovce**

Zásady zachycování nákladů a výnosů:

- a) náklady a výnosy se účtují do období, s nímž věcně a časově souvisí,
- b) náklady a výdaje týkající se budoucích období, je nutno časově rozlišit ve formě nákladů příštích období – účet 381 nebo výdajů příštích období – účet 383,
- c) výnosy a příjmy týkající se budoucích období, je nutno časově rozlišit ve formě výnosů příštích období – účet 384 nebo příjmů příštích období – účet 385,
- d) náhrady vynaložených nákladů minulých účetních období se účtují do výnosů běžného roku. (Český účetní standard pro podnikatele č. 019)

#### <span id="page-17-1"></span>**2.6.1 Časové rozlišení nákladů a výnosů**

Časové rozlišení účtujeme na účtech 381 až 385, na kterých se časově rozlišují náklady a výnosy v souvislosti s konkrétním titulem, u kterého je znám:

- a) **účel vynaložené částky**,
- b) **částka**,
- c) **období, ke kterému se částka vztahuje**.

Uvedené tři podmínky musí být splněny současně. Časově nelze rozlišovat pokuty, penále, manka a škody.

Časové rozlišení není nutno používat v případech, jde-li:

- o nevýznamné částky a tím, že jsou ponechány v nákladech nebo výnosech bez časového rozlišení, není dotčen účel časového rozlišení,
- o pravidelně se opakující výdaje, popř. příjmy. (Český účetní standard pro podnikatele č. 019)

#### *Náklady příštích období (přeplatky nákladů)*

Jedná se o případ, kdy účetní jednotka vydala peněžní prostředky předem, které se týkají částečně nákladů minulého účetního období a částečně nákladů příštího účetního období, nebo které se týkají celého příštího účetního období.

Účetní standardy rozlišují dva druhy nákladů příštích období:

#### - **účet 381 – Náklady příštích období**

- o Částka výdajů běžného období, která s předmětným účetním obdobím věcně a časově nesouvisí, ale souvisí až s následujícími, se převede na přechodný účet 381 – Náklady příštích období.
- o Prostřednictvím tohoto účtu se zatíží příslušný nákladový druh v následujících obdobích o částku, která věcně a časově souvisí s tímto obdobím.
- o Zúčtování nákladů příštích období se provede v účetním období, s nímž časově rozlišené náklady věcně souvisejí.
- o Jedná se např. nájemné placené předem včetně akontací u finančního leasingu.

#### - **účet 382 – Komplexní náklady příštích období**

- o Týkají se většinou několika nákladových druhů a zahrnují výkony ve vlastní režii i výkony nakupované, např. příprava a záběh výroby, dlouhodobá propagace atd.
- o Vytvoření komplexních nákladů příštích období se provádí přes účet 555 – Zúčtování komplexních nákladů příštích období na D a účet 382 na MD. Příslušnými podíly se poté přiděluje do období, se kterým hospodářsky souvisí na vrub účtu 555 – Zúčtování komplexních nákladů příštích období.

#### *Výdaje příštích období (nedoplatky nákladů)*

- Jedná se o dosud nezaplacené částky, které se při splatnosti týkají zčásti nákladů právě minulého účetního období a zčásti nákladů účetního období příštího, nebo se týkají pouze nákladů právě minulého účetního období. Jedná se např. o nájemné placené pozadu.

#### *Výnosy příštích období (přeplatky výnosů)*

Představují částky, které podnik přijal a které se týkají zčásti výnosů účetního období právě minulého a zčásti výnosů příštího období, nebo které se celé týkají

období příštího, např. přijaté nájemné předem, přijaté paušály předem na zajištění servisu.

#### *Příjmy příštích období (nedoplatky výnosů)*

- Částky účetní jednotkou dosud nepřijaté, které se při splatnosti týkají zčásti výnosů právě minulého a zčásti výnosů příštího účetního období, nebo které se celé týkají výnosů účetního období právě minulého, např. výnosové provize. (Ryneš, 2014, s. 192-197)

<span id="page-19-2"></span>Tabulka 2 - Schéma Časové rozlišení nákladů a výnosů, rezervy a dohadné položky

| <i>POLOŽKA</i>   |                                | ÚČETNÍ JEDNOTKA ZNÁ VÚČETNÍ JEDNOTKA NEZNÁ |
|------------------|--------------------------------|--------------------------------------------|
| Rezerva          | Titul                          | Období a přesnou částku                    |
| Dohadná položka  | Titul a období                 | Přesnou částku                             |
| Časové rozlišení | Titul, období a přesnou částku |                                            |

Zdroj: Abeceda účetnictví pro podnikatele

# <span id="page-19-0"></span>**2.7 Výsledek hospodaření v rozvaze a výsledovce**

#### <span id="page-19-1"></span>**2.7.1 Výsledek hospodaření v rozvaze**

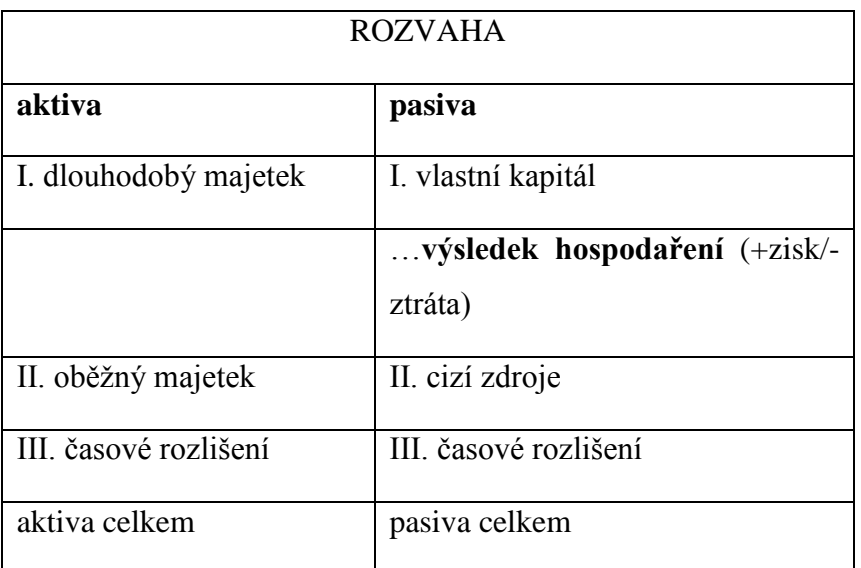

<span id="page-19-3"></span>Tabulka 3 - Zobrazení výsledku hospodaření v rozvaze

Zdroj: Účetní výkazy v praxi

#### <span id="page-20-0"></span>**2.7.2 Výsledek hospodaření ve výsledovce**

Výsledek hospodaření podniku (po zdanění) se zjistí jako rozdíl mezi účtovanými výnosy (6. účtová třída) a účtovanými náklady (5. účtová třída).

Výsledek hospodaření se člení na:

- a) **provozní výsledek hospodaření** rozdíl mezi výnosy účtových skupin 60 až 64, a náklady účtových skupin 50 až 55 a převodových účtů (účet 597 a 697),
- b) **finanční výsledek hospodaření** rozdíl mezi výnosy účtové skupiny 66 a účtu 698 a náklady účtových skupin 56 a 57 a účtu 598,
- c) výsledek hospodaření za běžnou činnost "součet provozního a finančního vý*sledku hospodaření doplněný o splatnou a odloženou daň z příjmů za běžnou činnost",*
- d) **mimořádný výsledek hospodaření** rozdíl mezi výnosy účtové skupiny 68 a náklady účtové skupiny 58 se zahrnutím splatné a odložené daně z příjmů za mimořádnou činnost,
- e) **převod podílu na výsledku hospodaření společníkům** (T. Převod podílu na výsledku hospodaření společníkům  $(\pm)$ ) – jedná se o samostatně uváděný převodový účet pouze u veřejných a komanditních obchodních společností. (Ryneš, 2014, s. 191)

# <span id="page-20-1"></span>**2.8 Výkaz o peněžních tocích (cash flow) – podstata výkazu a metody sestavení výkazu**

Položky peněžních prostředků (peníze v hotovosti, ceniny, peníze na účtu) a peněžních ekvivalentů (krátkodobý likvidní finanční majetek, který podnik může snadno směnit za předem známou částku peněžních prostředků) z aktiv rozvahy rozvádí **Přehled o peněžních tocích**. Zároveň ukazuje, jaké činnosti podniku peníze přinesly, a naopak jaké je odčerpaly. Položky, které jsou zahrnované do peněžních prostředků a peněžních ekvivalentů, firma uvádí v příloze.

Přehled o peněžních tocích je členěn na činnosti provozní, investiční a finanční (přesněji financování). (Müllerová, 2013, s. 52)

Přehled o peněžních tocích lze sestavovat dvěma způsoby:

- přímou metodou rozdíl nákladů, které jsou současně peněžními výdaji, a výnosů, které jsou současně peněžními příjmy, (Paseková, 2007, s. 35)
- nepřímou metodou, která je založena na úpravě výsledku hospodaření o:
	- o **nepeněžní operace** (tj. účetní případy, které ovlivňují výsledek hospodaření, avšak nemají přímý vliv na peněžní prostředky a peněžní ekvivalenty, jako např. odpisy, tvorba a čerpání rezerv a opravných položek),
	- o **změny stavu zásob**,
	- o **změny stavu pohledávek a závazků**,
	- o **položky náležející do finanční nebo investiční činnosti**, např. zisk nebo ztráta z prodeje dlouhodobého majetku. (Ryneš, 2014, s. 332)

Výsledky obou metod jsou stejné. Obě metody rozlišují tři oblasti činnosti účetní jednotky:

- peněžní toky z provozní činnosti:
	- o peněžní úhrady od odběratelů za výrobky, zboží a služby včetně poskytnutých záloh,
	- o peněžní příjmy z prodeje či postoupení autorských práv, licencí, knowhow a obdobných produktů,
	- o peněžní platby dodavatelům materiálu, zboží a služeb včetně placených záloh,
	- o splatná daň z příjmů včetně záloh,
	- o přijaté a vyplacené úroky, přijaté dividendy, resp. podíly na zisku, pokud nejsou zahrnuty do oblasti financování,
	- o vyplacené dividendy v případech, kdy podnik pouze přerozděluje přijaté dividendy mezi akcionáře, (Sedláček, 2011, s. 47)
- peněžní toky z investiční činnosti:
	- o peněžní příjmy z prodeje dlouhodobého majetku,
	- o peněžní příjmy ze splátek úvěrů, půjček a výpomocí od spřízněných osob,
	- o platby za pořízení dlouhodobého majetku,
	- o platby související s poskytnutím úvěrů, půjček či finančních výpomocí spřízněným osobám, (Sedláček, 2011, s. 47)
- peněžní toky z finanční činnosti:
	- o peněžní příjmy z emise akcií či podílů, dluhopisů, opčních listů…,
	- o příjmy z peněžních darů,
- o příjmy z přijatých úvěrů, půjček a výpomocí,
- o příjmy od vlastníků na úhradu ztrát minulých období,
- o splátky úvěrů, půjček a výpomocí,
- o výplaty dividend, resp. podílů na zisku. (Sedláček, 2011, s. 48)

Informace, které jsou potřeba pro sestavování výkazu o peněžních tocích, se zjišťují jednak z rozvahy a z výsledovky, v některých případech je však nutné čerpat ze syntetických a někdy i z analytických účtů hlavní knihy. (Paseková, 2007, s. 36)

# <span id="page-23-0"></span>**3 Metodika práce**

#### **Objekt zkoumání**

Objektem zkoumání jsou tři vybrané účetní programy Money S3, EKONOM a POHODA, které jsou určeny především pro malé a středně velké podniky.

#### **Cíle práce**

- Hlavním cílem bakalářské práce je porovnání a zhodnocení kvality výstupů při zpracování účetních výkazů v různých účetních programech na PC.
- Seznámení s odbornou literaturou, která je potřeba ke zpracování teoretické části práce.
- Seznámení se s vybranými účetními softwary.
- Zpracování části účetnictví ve vybrané firmě v konkrétních účetních softwarech.
- Sestavení účetních výkazů v účetních programech.
- Zhodnocení možností sestavení účetních výkazů v účetních programech.

#### **Hypotéza**

Aby bylo možné určit kvalitu výstupů při zpracování účetních výkazů, je potřeba zjistit hlavní přednosti a nedostatky programů při porovnávání účetních programů.

#### **Použité metody**

- analýza účetního programu Money S3
- analýza účetního programu EKONOM
- analýza účetního programu POHODA
- k porovnání a zhodnocení účetních programů je použita metoda bodovací.
	- o Postupně se podle všech kritérií jednotlivým účetním softwarům přiřadí určitý počet bodů ze stupnice od 1 do 5 a následně se provede průměr bodů u všech účetních programů.
	- o Ten účetní software, jehož průměr bodů bude nejvyšší, bude shledán nejlepším.

# **Zdroje informací**

Ke zpracování teoretické části byla použita odborná literatura a odborné publikace se zaměřením na účetnictví. Konkrétně jsou tyto zdroje uvedeny v literárním přehledu.

V praktické části bylo čerpáno z příruček a návodů jednotlivých účetních programů a z obratové předvahy a výkazů poskytnutých firmou.

# <span id="page-25-0"></span>**4 Praktická část – zpracování části účetnictví ve vybrané firmě v konkrétních účetních programech, sestavení účetních výkazů v účetních programech**

#### <span id="page-25-1"></span>**4.1 Popis společnosti**

dolane Firma DOLANEA s. r. o. působí na českém trhu již od roku 1997 v oblasti výroby a distribuce přírodních koncentrovaných šťáv. Výrobky a služby jsou nabízeny pro oblast gastronomie (kompletní servis pro přípravu a podávání ovocných šťáv v hotelech, restauracích a dalších gastronomických provozovnách) a nově také pro oblast zdravé výživy.

Podnik se orientuje na kvalitu svých výrobků, Sandi koncentrované šťávy vyrábí z vybraného ovoce bez použití chemických konzervačních látek, aromat nebo barviv. Šťávy jsou typické vysokým ovocným podílem a skvělou chutí založenou na šetrném zpracování ovoce a použití kvalitních surovin. Při výrobě se uplatňuje systém kontroly kvality HACCP. Společnost je také zapojena do systému EKOKOM. Tím přispívá k ekologické likvidaci obalů, aby nezatěžovaly životní prostředí. [\(www.dolanea.cz\)](http://www.dolanea.cz/)

Společnost sídlí v obci Čkyně, Dolany 42 a je vedena Krajským soudem v Českých Budějovicích. Účetnictví si nechává vytvářet externí účetní, která používá účetní program POHODA.

Společníci:

- Roman Maršák
- Pavel Hudeček
- Václav Dub
- Jan Hudeček

Vklady: každý vložil do společnosti 51 000,-

Základní kapitál:

- při založení společnosti činil 204 000,-
- nyní je ve výši 202 000,-

Jednatelé společnosti:

- Roman Maršák
- Pavel Hudeček
- Václav Dub
- Jan Hudeček

Jednatelé jsou oprávněni jednat jménem společnosti ve všech věcech samostatně.

Jednatelé se podepisují za společnost tak, že k napsané nebo vytištěné obchodní firmě společnosti připojí svůj vlastnoruční podpis vždy dva jednatelé společně.

#### **Konečné zůstatky roku 2012:**

#### AKTIVA

#### **Oběžná aktiva: 12 868 tis. Kč**

- Zásoby: 592 tis. Kč
- Krátkodobé pohledávky: 1 811 tis. Kč
- Krátkodobý finanční majetek: 10 465 tis. Kč

#### **Časové rozlišení: -35 tis. Kč**

#### PASIVA

#### **Vlastní kapitál: 4 630 tis. Kč**

- Základní kapitál: 202 tis. Kč
- Rezervní fond, nedělitelný fond a ostatní fondy ze zisku: 10 tis. Kč
- Výsledek hospodaření minulých let: 3 343 tis. Kč
- Výsledek hospodaření běžného účetního období: 1 075 tis. Kč

#### **Cizí kapitál: 8 203 tis. Kč**

- Dlouhodobé závazky: -506 tis. Kč
- Krátkodobé závazky: 1 586 tis. Kč
- Bankovní úvěry a výpomoci: 7 123 tis. Kč

#### **Účetní případy účetního období 1. 1. 2013 – 31. 12. 2013:**

#### **Zásoby**

- Ve firmě Dolanea s. r. o. se zásoby účtují způsobem B, tedy do nákladů. V roce 2013 došlo k úbytku zásob v hodnotě 9 tis. Kč. Konečný zůstatek účtu 132 – Zboží na skladě a v prodejnách činil 582 tis. Kč.

#### **Přehled pohledávek a závazků**

- Dlouhodobé pohledávky: 2 000 tis. Kč
- Krátkodobé pohledávky: 2 450 tis. Kč

K pohledávkám podnik nevytváří opravné položky.

- Dlouhodobé závazky: -498 tis. Kč
- Krátkodobé závazky: 1 596 tis. Kč

#### **Krátkodobý finanční majetek**

Peníze v pokladně a na bankovním účtu k 31. 12. 2013 činily 15 642 tis. Kč.

#### **Časové rozlišení**

- V časovém rozlišení má firma zahrnuty Náklady příštích období (účet 381). Hodnota na účtu 381 na konci roku 2013 byla 18 tis. Kč.

#### **Vlastní kapitál**

- V roce 2013 nedošlo ke změně vlastního kapitálu. Stav vlastního kapitálu na konci roku 2012 i na konci roku 2013 činil 4 630 tis. Kč.

#### **Bankovní úvěry a půjčky**

- K 31. 12. 2013 byly firmě poskytnuty úvěry a půjčky v celkové výši 14 182 tis. Kč.

#### **Rezervy a opravné položky**

Podnik rezervy ani opravné položky nevytváří.

#### **Náklady a výnosy**

- Tržby za zboží za rok 2013 činily 14 878 tis. Kč. Do tržeb je také zahrnut komplexní servis pro přípravu a podání zboží v hotelech, restauracích a dalších gastronomických provozovnách.

- Firma v roce 2013 rozšířila svou působnost a našla nové odběratele jejich zboží.
- Celkové náklady na pořízení zboží byly 9 396 tis. Kč.

#### **Ostatní náklady**

- Spotřeba materiálu: 743 tis. Kč
- Náklady na právní služby a účetnictví, nájemné a ostatní služby: 1 380 tis. Kč

#### **Mzdové náklady**

- Mzdové náklady a náklady na zaměstnance v roce 2013 činily 1 326 tis. Kč
- Společnost zaměstnancům přispívá na penzijní připojištění a na nákup stravenek v zákonné výši 55 % z nominální hodnoty stravenek.

#### **Jiné provozní náklady**

V roce 2013 byly jiné provozní náklady ve výši 6 tis. Kč.

#### **Dary**

- Společnost poskytla v roce 2013 sponzorský dar v celkové hodnotě 50 tis. Kč.

#### **Ostatní pokuty a penále**

Na pokutách podnik v roce 2013 zaplatil 3 tis. Kč.

#### **Ostatní finanční náklady**

- Ostatní finanční náklady činily v roce 2013 19 tis. Kč.

#### **Daň z příjmů za běžnou činnost**

- Daň z příjmů za běžnou činnost byla 742 tis. Kč.

*Rozvaha a výkaz zisku a ztráty podniku za rok 2013 se nachází v příloze 1 a 2.*

#### **4.2 Charakteristika účetního programu Money S3**

<span id="page-28-0"></span>Účetní program Money S3 vytvořila společnost

CÍGLER SOFTWARE. Tato společnost dále vytvořila

také např. informační programy Money S4 a Money S5 a pokladní systém Prodejna SOL.

Money S3 patří mezi nejrozšířenější ekonomické systémy pro malé i střední firmy v České i Slovenské republice. Nabízí všechny potřebné moduly: podvojné účetnictví i

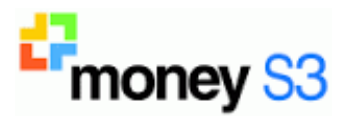

daňovou evidenci, adresář, fakturaci, sklady, objednávky či mzdy. Navíc má i řadu dalších funkcí včetně homebankingu, propojení s pokladními systémy, internetovými obchody a dalšími aplikacemi.

Tento software je využíván zákazníky napříč všemi obory – od nákupu a prodeje až po výrobu a služby. Mezi jeho typické uživatele patří podnikatelé, drobní živnostníci, prodejci, poskytovatelé služeb, velkoobchodní řetězce, zemědělská družstva, strojírenské firmy a samozřejmě také účetní firmy. [\(www.money.cz\)](http://www.money.cz/)

#### <span id="page-29-0"></span>**4.3 Sestavení účetních výkazů v programu Money S3**

Pro sestavení účetních výkazů je třeba v nabídce na levé straně zvolit pole "*Účetnictví*" a poté "*Tiskové sestavy"*. Dále se buď vyberou samostatná pole "*Rozvaha"* nebo *"Výsledovka"* pro sestavení pouze jednotlivých výkazů nebo se zvolí *"Účetní výkazy"* pro sestavení všech účetních výkazů najednou.

Po zvolení pole "Ú*četní výkazy"* se objeví tabulka "Průvodce tiskem účetních vý*kazů".* Zde se vyberou tiskové sestavy, které chceme vytisknout nebo exportovat. V nabídce sestav se nachází rozvaha, výkaz zisku a ztráty a cash flow. U rozvahy a výkazu zisku a ztráty si lze zvolit, zda se vytisknou (exportují) výkazy v plném nebo zjednodušeném rozsahu. Kromě nabídnutých sestav je možné si vybrat i jiné sestavy ze seznamu pomocí pole *"Jiné sestavy".*

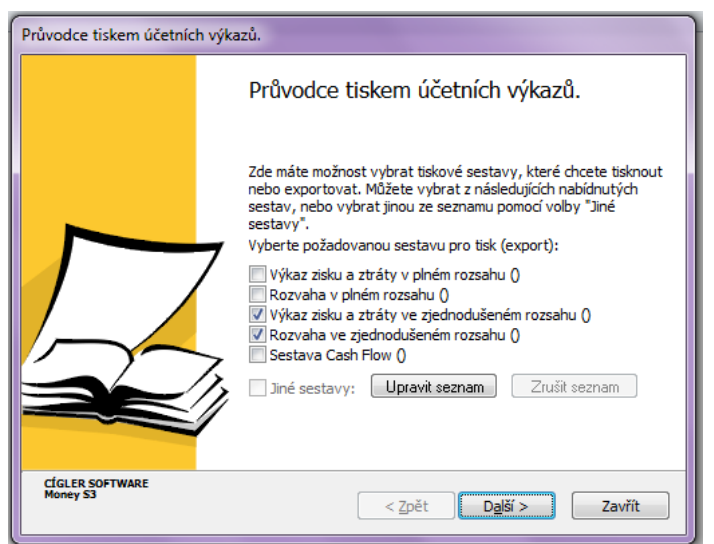

Obrázek 2 - Průvodce tiskem účetních výkazů

Zdroj - účetní program Money S3

Pro pokračování se stiskne tlačítko "Další". Následně se objeví další tabulka *"Omezení obdobím"*, kde se zadá, z jakého časového období budou účetní data načtena.

Pokud je zapnut přepínač "Dle data" (obrázek 3, šipka 1), je potřeba zadat interval dat. Pokud se zapne přepínač "Započítat minulá období bez omezení" (obrázek 3, šipka 2), načtou se účetní data minulých účetních let bez omezení.

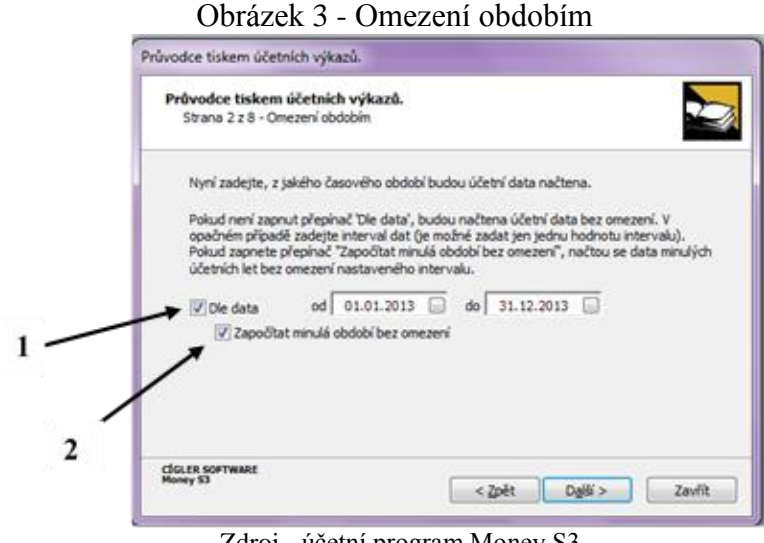

Zdroj - účetní program Money S3

Klepnutím na tlačítko "Další" se objeví tabulka "Omezení účetních dat", kde lze nastavit, že se vytiskne sestava pouze pro vybraná střediska, zakázky nebo činnosti. Pokud bude zapnut některý z těchto přepínačů, je potřeba zadat, pro která střediska, zakázky nebo činnosti bude tisk omezen. V opačném případě bude sestava vytištěna v celém rozsahu.

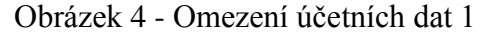

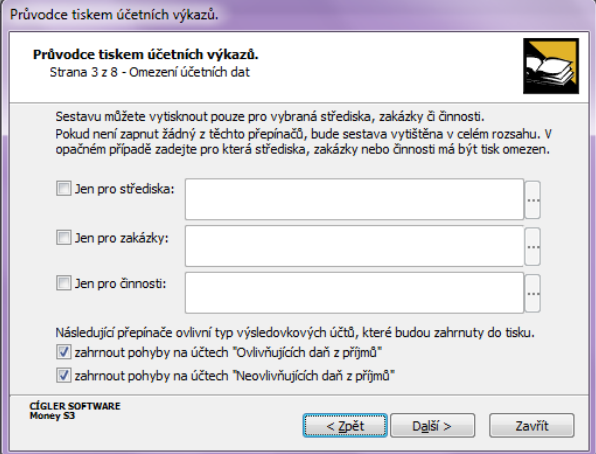

Zdroj - účetní program Money S3

Pro získání následující tabulky ("Omezení účetních dat 2") se stiskne tlačítko *"Další"*. V této nabídce se zvolí, zda se do sestavy načtou i data z účetního deníku, která vznikla při účetní závěrce. Aby se tato data načetla, je potřeba zatrhnout přepínač "Načíst *i data vzniklá při účetní závěrce"*.

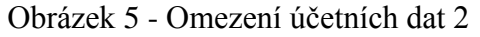

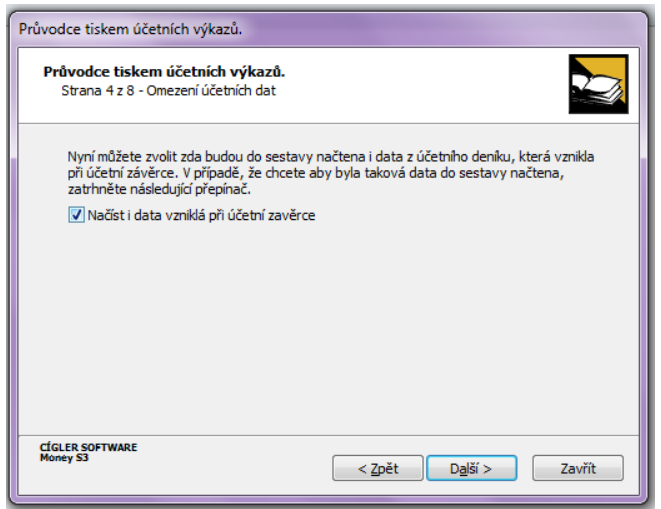

Zdroj - účetní program Money S3

Stisknutím tlačítka "Další" se lze dostat k tabulce "Nastavení proměnných pro *tisk"*, kde se nastaví některé údaje pro tisk. Patří sem datum sestavení účetních výkazů (obrázek 6, šipka 1), datum schválení výkazů valnou hromadou (obrázek 6, šipka 2), právní forma účetní jednotky (obrázek 6, šipka 3), předmět podnikání (obrázek 6, šipka 4) a poznámka (obrázek 6, šipka 5).

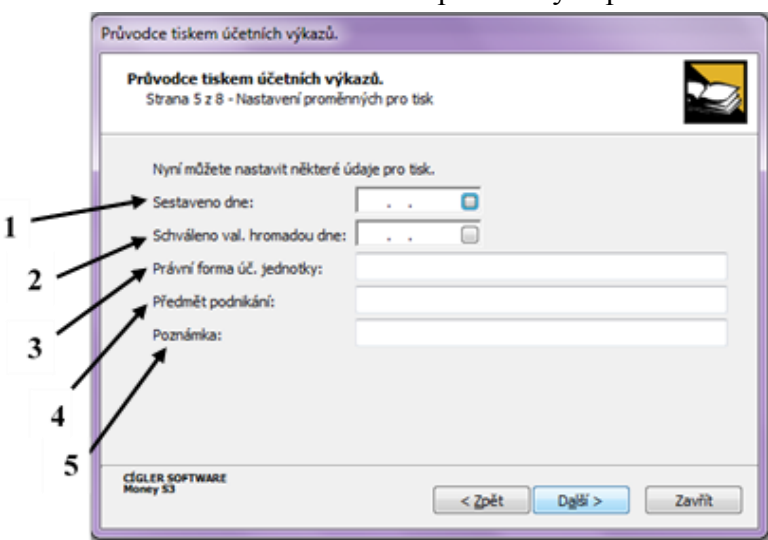

Obrázek 6 - Nastavení proměnných pro tisk

Zdroj - účetní program Money S3

Po kliknutí na tlačítko "*Další"* se zobrazí tabulka "Nastavení tisku (exportu)". Zde je možné nastavit, aby byly výsledné hodnoty zaokrouhleny na tisíce (obrázek 7, šipka 1), aby se do sestav zahrnuly pouze nenulové řádky (obrázek 7, šipka 2) a aby se vypočítané hodnoty před tiskem (exportem) daly nejdříve upravit (obrázek 7, šipka 3). Poslední nastavení této tabulky je, aby byly ignorovány chyby v definici, které neznemožňují vlastní tisk nebo export (obrázek 7, šipka 4).

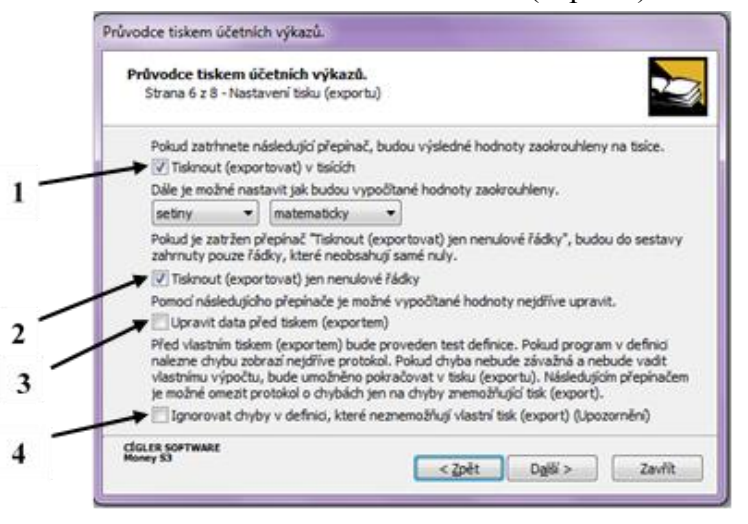

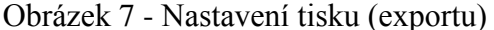

Zdroj - účetní program Money S3

Další tabulka, která následuje, je *"Volba tisku nebo exportu"*. Pokud se zvolí export do souboru (obrázek 8, šipka 2), je ještě potřeba vybrat definici exportu, podle které se vytvoří formát a jméno souboru včetně cesty pro export. Poté již stačí stisknout tlačítko *"Dokončit".*

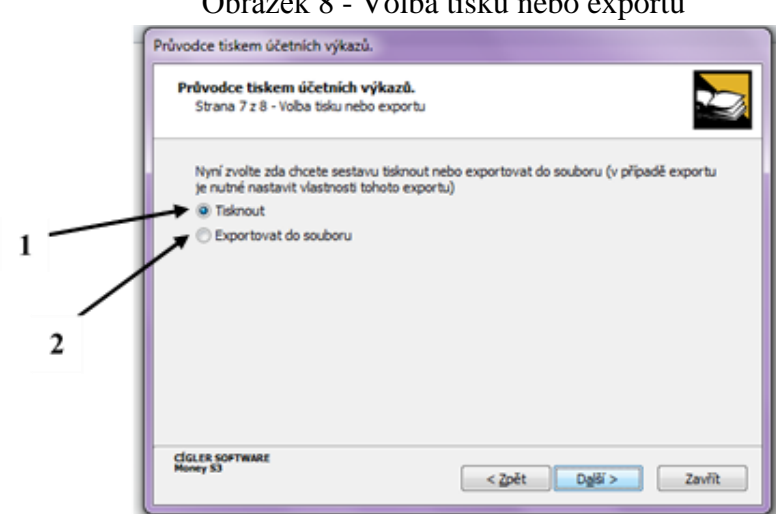

Obrázek 8 - Volba tisku nebo exportu

Zdroj - účetní program Money S3

Když se vybere možnost tisku (obrázek 8, šipka 1), pro pokračování se klikne na tlačítko "Další". Zobrazí se poslední strana "Průvodce tiskem účetních výkazů" "Volba *formulářů účetních výkazů".* Ten slouží k nastavení tiskových formulářů pro jednotlivé sestavy. Pro pokračování se klepne na tlačítko "Dokončit".

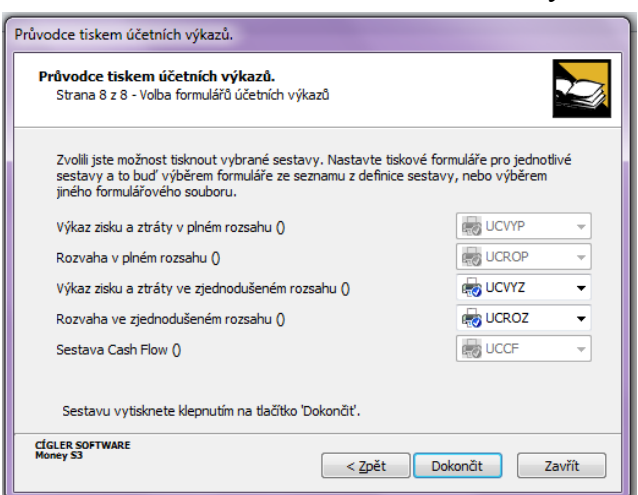

Obrázek 9 - Volba formulářů účetních výkazů

Zdroj - účetní program Money S3

Poté se zobrazí "Protokol o testu definice účetního výkazu", na kterém jsou výsledky testu, který provedl kontrolu, zde byly správně zadány vzorce sestavy. Aby bylo možné se dostat k poslednímu kroku, je potřeba stisknout tlačítko "Pokračovat".

| Protokol o testu definice účetního výkazu                                                                                                    | $\overline{\mathbf{x}}$<br>叵  |
|----------------------------------------------------------------------------------------------------|-------------------------------|
| Na kartě vidíte výsledek testu, který provedl kontrolu, zda iste správně<br>zadali vzorce sestavy. Z hlediska funkčnosti definice můžete udělat chyby<br>dvojího typu. V případě opravdu závažných chyb vám program nepovolí<br>provedení tisku (např. při zacyklení vzorců - pole sestavy se cyklicky<br>odkazují na sebe navzájem). Na méně závažné chyby vás program pouze<br>upozorní (např. na použití neexistujícího účtu účtové osnovy), ale nechá na<br>vašem zvážení, zda sestavu vytisknete, či nikoliv,                                                                                                    | Pokračovat<br>Ukončit<br>Tisk |
| Výsledek testu definice účetního výkazu "Výkaz zisku a ztráty ve<br>ziednodušeném rozsahu" číslo 325:<br>V definici účetního výkazu byly nalezeny následující chyby (ani jedna z nich-<br>nebrání tisku).<br>Ve vzorci na řádku 1 ve sloupci 2 jsou následující chyby:<br>Upozornění: Odkaz na neexistující účetní rok "2012".<br>Upozornění: Odkaz na neexistující účetní rok "2012".<br>Ve vzorci na řádku 2 ve sloupci 2 jsou následující chyby:<br>Upozornění: Odkaz na neexistující účetní rok "2012".<br>Upozornění: Odkaz na neexistující účetní rok "2012".<br>Ve vzorci na řádku 4 ve sloupci 2 jsou následující chyby:<br>Upozornění: Odkaz na neexistující účetní rok "2012".<br>Upozornění: Odkaz na neexistující účetní rok "2012".<br>Upozornění: Odkaz na neexistující účetní rok "2012".<br>Upozornění: Odkaz na neexistující účetní rok "2012".<br>Upozornění: Odkaz na neexistující účetní rok "2012".<br>Upozornění: Odkaz na neexistující účetní rok "2012".<br>Upozornění: Odkaz na neexistující účetní rok "2012"<br>Upozornění: Odkaz na neexistující účetní rok "2012".<br>Upozornění: Odkaz na neexistující účetní rok "2012".<br>Upozornění: Odkaz na neexistující účetní rok "2012".<br>Upozornění: Odkaz na neexistující účetní rok ''2012''.<br>Upozornění: Odkaz na neexistuiící účetní rok ''2012''.<br>Upozornění: Odkaz na neexistující účetní rok "2012".<br>Upozornění: Odkaz na neexistující účetní rok "2012"<br>Upozornění: Odkaz na neexistující účetní rok "2012".<br>Upozornění: Odkaz na neexistující účetní rok "2012".<br>Upozornění: Odkaz na neexistující účetní rok "2012". | Uložit<br>Ξ                   |
|                                                                                                    |                               |

Obrázek 10 - Protokol o testu definice účetního výkazu

Zdroj - účetní program Money S3

Poslední tabulkou je "Nastavení tisku" k výběru kritérií tisku. Následně se zvolí buď tlačítko "*Tisk"* (obrázek 11, šipka 1) nebo pouze "Náhled" (obrázek 11, šipka 2), případně *"Mail (PDF)"* (obrázek 11, šipka 3), kterým se mohou účetní výkazy odeslat pře e-mail, nebo je zde znovu možnost exportu (obrázek 11, šipka 4).

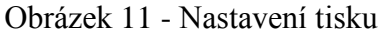

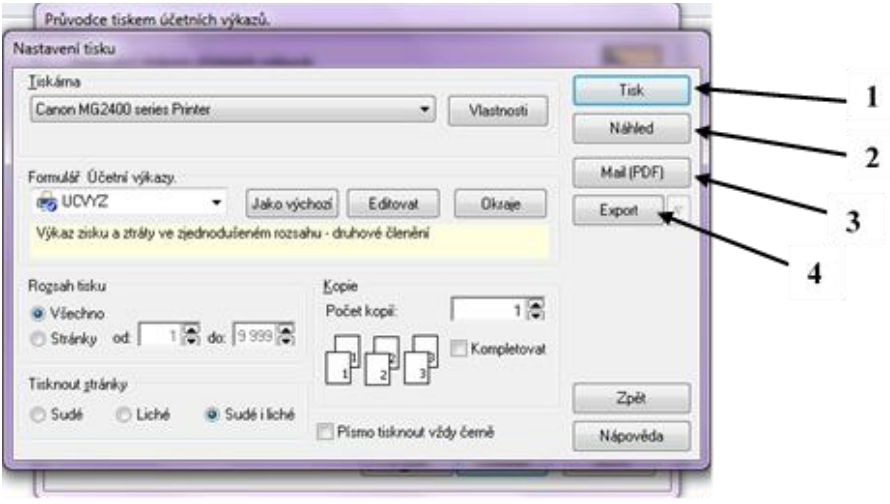

Zdroj - účetní program Money S3

*Rozvaha a výkaz zisku a ztráty z programu Money S3 se nachází v příloze 3 a 4.*

#### <span id="page-34-0"></span>**4.4 Charakteristika účetního programu EKONOM**

Účetní a ekonomický systém EKONOM vytvořila společnost ELISOFT s. r. o. a je určen především pro malé a středně velké podniky.

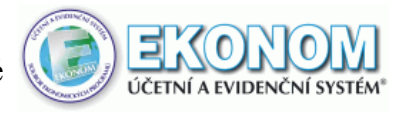

Jedná se o modulární účetní systém a jeho obsahem je daňová evidence, podvojné účetnictví, fakturace, mzdy a personalistika pro malé i velké organizace, skladové hospodářství, maloobchod, kniha jízd, kniha majetku a další.

Lze provozovat jak na samostatných stanicích, tak i v počítačové síti.

Díky pravidelnému aktualizování účetního programu mají uživatelé k dispozici včas všechny legislativní změny. Trvalý vývoj a údržba systému pak zabezpečuje neustálé vylepšování stávajících funkcí programu a implementaci nových užitečných funkcí na základě připomínek a požadavků uživatelů. [\(www.ekonom-system.cz\)](http://www.ekonom-system.cz/)

#### <span id="page-35-0"></span>**4.5 Sestavení účetních výkazů v programu EKONOM**

V programu EKONOM lze sestavit účetní výkazy pouze samostatně, nikoli všechny najednou.

#### <span id="page-35-1"></span>**4.5.1 Rozvaha**

Na horní liště se zvolí pole *"Účetnictví"*, následně *"Podvojné účetnictví"*, poté *"Výstupní sestavy"* a zde se vybere pole *"Rozvaha"*. Tak se lze dostat k tabulce rozvahy.

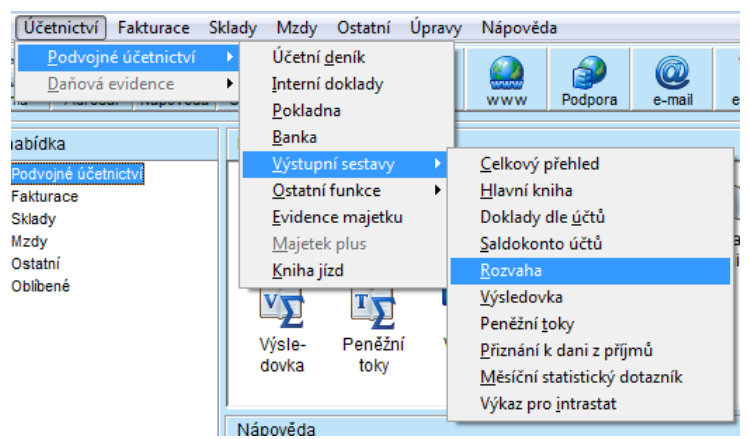

Obrázek 12 - Umístění rozvahy v programu EKONOM

Zdroj - účetní program EKONOM

Tlačítkem "Opravit" (obrázek 13, šipka 1) je možné ručně opravit jednotlivé položky tohoto výkazu. Kliknutím na tlačítko "Výpočet" (obrázek 13, šipka 2) se objeví tabulka, kde lze nastavit časové ohraničení výpočtu a vypočítat výkaz pouze pro určitá střediska, zakázky či činnosti a následně dojde k aktualizaci jednotlivých položek výkazu.

Tlačítko "Parametry" (obrázek 13, šipka 3) slouží k nastavení zaokrouhlení výkazu na haléře, koruny nebo tisíce. Aby mohl být vytisknut formulář výkazu nebo podrobný seznam účtů výkazu je potřeba stisknout tlačítko "*Tisk"* (obrázek 13, šipka 4). U tohoto výkazu lze nastavit i ostatní funkce (import počátků z jiné agendy, obnova uživatelské definice struktury) přes tlačítko "Ostatní" (obrázek 13, šipka 5).

| Rozvaha              |                                                     |             |         |                | - 0<br>$\mathbf{x}$ |
|----------------------|-----------------------------------------------------|-------------|---------|----------------|---------------------|
|                      | <b>M</b> Hiedat číslo řádku<br>$\blacktriangledown$ |             |         |                | Rozvaha             |
| <b>Rádek</b>         | Název                                               | Stav celkem | Korekce | Min.období A   | Zpět                |
| $\mathbf{R}$         | AKTIVA CELKEM (zjednodušený rozsah)                 | 6229623.96  | 0.00    | 5651884.68     |                     |
| R <sub>2</sub>       | A.Pohledávky za upsaný základní kapitál             | 0.00        | 0.00    | 0.00           | Opravit             |
| R3                   | B.Dlouhodobý majetek                                | 0.00        | 0.00    | 0.00           | Výpočet             |
| R4                   | B.I. Dlouhodobý nehmotný majetek                    | 0.00        | 0.00    | 0.00           |                     |
| RS                   | B.ILDlouhodobý hmotný majetek                       | 0.00        | 0.00    | 0,00           |                     |
| Rŝ                   | B.II.Dlouhodobý finanční majetek                    | 0.00        | 0.00    | 0.00           |                     |
| R7                   | C.Oběžná aktiva                                     | 6211593.05  | 0.00    | 5686512.58     |                     |
| R <sub>8</sub>       | C.I.Zásoby                                          | 582442.00   | 0.00    | 591868.00      |                     |
| R9                   | C.II.Dlouhodobé pohledávky                          | 0.00        | 0.00    | 0.00           |                     |
| R <sub>10</sub>      | C.II.Krátkodobé pohledávky                          | 4169190.61  | 0.00    | 1752948.41     |                     |
| <b>R11</b>           | C.IV.Krátkodobý finanční majetek                    | 1459960.44  | 0.00    | 3341696.17     |                     |
| R <sub>12</sub>      | D.I.Casové rozlišení                                | 18030.91    | 0.00    | $-34627.90$    |                     |
| R <sub>13</sub>      | PASNA CELKEM                                        | 6229623.96  | 0.00    | 5651884,68     |                     |
| <b>R14</b>           | A.Vlastní kapitál                                   | 5413015.56  | 0,00    | 4630025.17     |                     |
| R <sub>15</sub>      | A I Základní kapitál                                | 202000.00   | 0.00    | 202000.00      |                     |
| <b>R16</b>           | A.I.Kapitálové fondy                                | 0.00        | 0.00    | $0.00^{\circ}$ | Parametry           |
| <b>R17</b>           | A.III.Rez.fondy.nedelit.fond a ost.fondy            | 10200.00    | 0.00    | 10200.00       |                     |
| <b>R18</b>           | A.IV. Výsledek hospodaření min.let                  | 4417825.17  | 0.00    | 3342503.47     | Tisk                |
| <b>R19</b>           | A.V.Výsledek hosp.běžného účet.období               | 782990.39   | 0.00    | 1075321.70     | Ostatní             |
| R20                  | B.Cizí zdroje                                       | 816608.40   | 0.00    | 1021859.51 -   |                     |
| $\ddot{\phantom{1}}$ |                                                     |             |         | ٠              | Nápověda            |
|                      |                                                     |             |         |                |                     |

Obrázek 13 - Tabulka rozvahy

Zdroj - účetní program EKONOM

*Rozvaha z programu EKONOM se nachází v příloze 5.*

#### <span id="page-36-0"></span>**4.5.2 Výkaz zisku a ztráty**

K výkazu zisku a ztráty se lze dostat přes pole "Ú*četnictví"*, "Podvojné účetnictví", "Výstupní sestavy" a následně přes pole "Výsledovka".

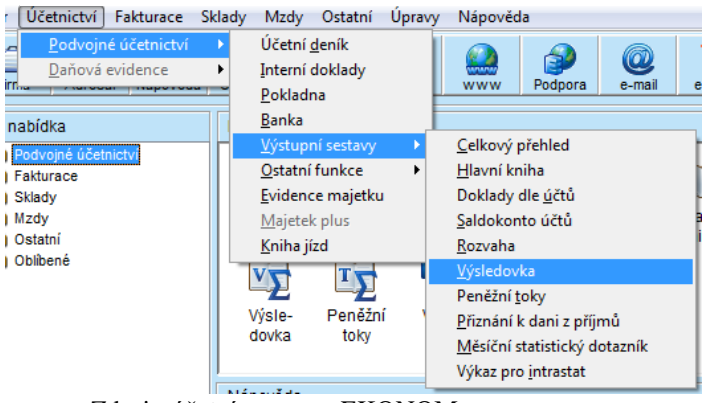

Obrázek 14 - Umístění výkazu zisku a ztráty

Zdroj - účetní program EKONOM

Možnosti nastavení a úprav jsou stejné jako u rozvahy, tedy tlačítko "Opravit" (obrázek 15, šipka 1) slouží k opravám jednotlivých položek výkazu zisku a ztráty, tlačítkem "Výpočet" (obrázek 15, šipka 2) se nastaví časové ohraničení výkazu a lze zúžit výkaz pro jednotlivá střediska, zakázky a činnosti a aktualizují se položky výkazu, výkaz se vytiskne přes tlačítko "Tisk" (obrázek 15, šipka 4) a je možné také nastavit parametry zaokrouhlení (obrázek 15, šipka 3) a ostatní funkce (obrázek 15, šipka 5).

Jediným rozdílem u nastavení výkazu zisku a ztráty oprati rozvaze je ten, že přes tlačítko "Výpočet" lze ještě nastavit, že budou zobrazeny pouze daňové účty.

|                 | <b>44</b> Hiedat číslo řádku<br>$\blacktriangledown$ |             |            | Výsledovka |  |
|-----------------|------------------------------------------------------|-------------|------------|------------|--|
| <b>Rádek</b>    | Název                                                | Stav celkem | Min.obdobi | Zoět       |  |
|                 | LTržby za prodej zboží (zjedn.rozsah)                | 14878635.10 | 0,00       |            |  |
| R <sub>2</sub>  | A.Náklady vyn.na prodané zboží                       | 9274355,83  | 0,00       | Opravit    |  |
| R3              | + Obchodní marže                                     | 5604279,27  | 0,00       | Výpočet    |  |
| R4              | II. Výkony                                           | 0,00        | 0,00       |            |  |
| R <sub>5</sub>  | B.Výkonová spotřeba                                  | 2244067.37  | 0,00       |            |  |
| R6              | + Přidaná hodnota                                    | 3360211.90  | 0.00       |            |  |
| R7              | C.Osobní náklady                                     | 1756924.00  | 0.00       |            |  |
| R <sub>8</sub>  | D.Dané a poplatky                                    | 0.00        | 0.00       |            |  |
| R9              | E.Odpisy dlouhodob.nehm.a hmot.majetku               | 0.00        | 0.00       |            |  |
| R10             | II.Tržby z prodeje dlouhodob.maj.a mat.              | 0.00        | 0.00       |            |  |
| R11             | F.Zústat.cena prod.dlouhodob.maj.a mat.              | 5674,00     | 0,00       |            |  |
| R12             | G.Změna st.rezerv a opr.pol.a kompl.nák.             | 0.00        | 0,00       |            |  |
| R13             | M.Ostatní provozní výnosy                            | 0.00        | 0.00       |            |  |
| <b>R14</b>      | H.Ostatní provozní náklady                           | 52964,00    | 0,00       |            |  |
| <b>R15</b>      | V.Převod provozních výnosů                           | 0,00        | 0,00       |            |  |
| R <sub>16</sub> | LPřevod provozních nákladů                           | 0.00        | 0,00       | Parametry  |  |
| <b>R17</b>      | * Provozní výsledek hospodaření                      | 1544649.90  | 0,00       |            |  |
| <b>R18</b>      | VI.Tržby z prod.cenn.papirů a podítů                 | 0.00        | 0.00       | Tisk       |  |
| <b>R19</b>      | J.Prodané cenné papiry a podíly                      | 0.001       | 0.00       | Ostatní    |  |
| R20             | VII. Výnosy z dlouhodobého finanč. majektu           | 0.00        | $0.00 -$   |            |  |

Obrázek 15 - Tabulka výkazu zisku a ztráty

Zdroj - účetní program EKONOM

*Výkaz zisku a ztráty z programu EKONOM se nachází v příloze 6.*

#### <span id="page-37-0"></span>**4.5.3 Přehled o peněžních tocích**

Přehled o peněžních tocích je možno získat stejným postupem jako u rozvahy a výkazu zisku a ztráty, pouze ve výstupních sestavách se zvolí pole "Peněžní toky".

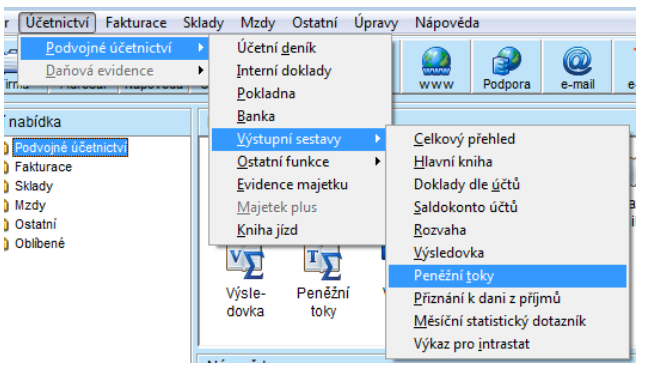

Obrázek 16 - Umístění Přehledu o peněžních tocích

Zdroj - účetní program EKONOM

Veškerá nastavení a možnosti tohoto výkazu jsou totožná jako u rozvahy. Také má k dispozici tlačítka *"Opravit"* (obrázek 17, šipka 1)*, "Výpočet"* (obrázek 17, šipka 2)*, "Parametry"* (obrázek 17, šipka 3)*, "Tisk"* (obrázek 17, šipka 4) a *"Ostatní"* (obrázek 17, šipka 5)*.*

|                 | <b>M</b> Hiedat číslo řádku<br>$\overline{ }$ |             |            | Peněžní toky |  |
|-----------------|-----------------------------------------------|-------------|------------|--------------|--|
| <b>Rádek</b>    | Název                                         | Stav celkem | Min.obdobi | Zoët         |  |
| R1              | R./P.Stav PP a peněžních ekvivalentů          | 15642       | 10465      |              |  |
| R <sub>2</sub>  | Z.Účetní zisk/ztráta před zdaněním            | 1525        |            | Opravit      |  |
| R3              | A.1.Úprava o nepeněžní operace                |             |            | Výpočet      |  |
| <b>R4</b>       | A.1.1.Odpisy stálých aktiv                    |             |            |              |  |
| R5              | A.1.2.Změna stavu opr.položek                 | ٥           |            |              |  |
| R6              | A.1.3.Zisk(ztráta) z prod.stálých aktiv       | c           |            |              |  |
| R7              | A.1.4. Výnosy z dividend a pod.na zisku       | c           |            |              |  |
| R&              | A.1.5. Vvúčtované nákladové úroky             | ٥           | ٥          |              |  |
| R9              | A.1.6.Případné úpravy o nepeněž.operace       | ñ           |            |              |  |
| R10             | A.* Čistý pen.tok z provozní činnosti         | 1525        |            |              |  |
| <b>R11</b>      | A 2 Změna stavu nepen složek kapitálu         | 3953        | 1288       |              |  |
| R12             | A.2.1.Změna stavu pohledávek                  | 4067        | 1396       |              |  |
| <b>R13</b>      | A 2.2 Změna stavu krátkodobých závazků        | 697         | 700        |              |  |
| <b>R14</b>      | A 2.3 Změna stavu zásob                       | 582         | 592        |              |  |
| R <sub>15</sub> | A 2.4 Změna stavu krátkodob fin majetku       |             |            |              |  |
| <b>R16</b>      | A.** Čistý peněžní tok z provoz.činnosti      | $-2428$     | $-1288$    | Parametry    |  |
| <b>R17</b>      | A.3.Vyplacené úroky s vyjímkou kap.úroků      | c           |            |              |  |
| <b>R18</b>      | A.4.Přijaté úroky                             | ñ           |            | Tisk         |  |
| <b>R19</b>      | A.5.Zaplacená daň za běžnou činnost           | 742         | ٥          | Ostatní      |  |
| <b>R20</b>      | A.6.Přímy a výdaje mimořád.účet.případů       | ٥           | ٥          |              |  |

Obrázek 17 - Tabulka přehledu o peněžních tocích

Zdroj - účetní program EKONOM

#### <span id="page-38-0"></span>**4.6 Charakteristika účetního programu POHODA**

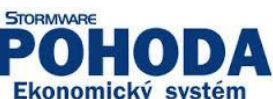

Výrobcem programu POHODA je společnost STORMWARE, která získala certifikát ISO 9001:2001, osvědčení Investors in People a v roce 2008 se stala firmou roku kraje Vysočina.

Program POHODA je komplexní účetní a ekonomický software pro malé, střední i větší firmy z řad fyzických i právnických osob. Jeho jednotlivé varianty obsahují různý rozsah a kombinaci funkcí. Umožňuje vést účetnictví i daňovou evidenci a vyhoví plátcům i neplátcům DPH. Systém je oborově neutrální a vhodný pro živnostníky, podnikatele a společnosti, které se zabývají výrobou, obchodem i poskytováním služeb, pro svobodná povolání a účtující příspěvkové a neziskové organizace. [\(www.stormware.cz\)](http://www.stormware.cz/)

Je určen:

- živnostníkům a malým firmám, ve kterých má veškerou administrativu od vystavování pokladních dokladů přes vedení skladů a daňovou evidenci nebo účetnictví

až po sestavování podkladů pro daň z příjmů na starosti jedna osoba, většinou majitel;

- různě velkým firmám, ve kterých se o jednotlivé oblasti obchodních, evidenčních, administrativních a účetních činností dělí více osob z řad zaměstnanců nebo externích spolupracovníků, popř. majitelů;
- firmám, které si nechávají účetní, příp. mzdové agendy zpracovávat externě, samy však potřebují mít přehled o svých skladových zásobách, zakázkách a majetku a zejména pracovat s kontakty svých zákazníků;
- účetním vedoucím účetnictví na zakázku pro jiné subjekty;
- příspěvkovým a neziskovým organizacím vedoucím účetnictví. [\(www.stormware.cz\)](http://www.stormware.cz/)

#### <span id="page-39-0"></span>**4.7 Sestavení účetních výkazů v programu POHODA**

V programu POHODA se lze dostat k účetním výkazů pouze jednou cestou. Nejprve se klikne na pole *"Soubor"* a následně se vybere pole *"Tiskové sestavy"*.

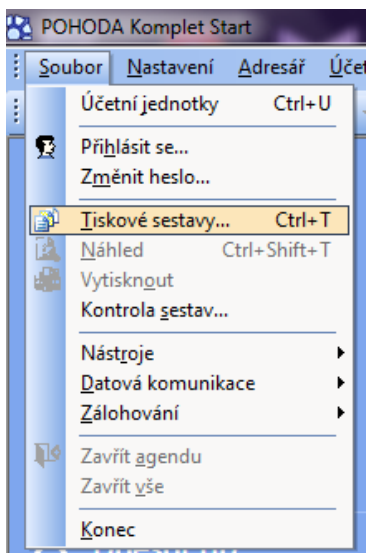

Obrázek 18 - Umístění účetních výkazů

Zdroj - účetní program POHODA

Poté se objeví tabulka s nabídkou základních účetních výkazů, tedy rozvahy a výkazu zisku a ztráty. Je možné si vybrat, zda se vytiskne rozvaha v plném nebo zjednodušeném rozsahu, stejně tak i výkaz zisku a ztráty. U výkazu zisku a ztráty si lze také

zvolit výkaz v druhovém nebo účelovém členění. Dále je zde možnost sestavení výkazů v plném rozsahu v německém nebo anglickém jazyce.

V levé části tabulky se zvolí počet kopií výkazu (obrázek 19, šipka 1), dále datum tisku (obrázek 19, šipka 2) a k jakému datu se mají výkazy sestavit (obrázek 19, šipka 3).

Když se vybere určitá tisková sestava, tak se objeví charakteristika daného účetního výkazu v obdélníku pod touto částí tabulky (obrázek 19, šipka 4).

Tlačítkem "Náhled" (obrázek 19, šipka 5) je možné získat náhled vybraného výkazu. Tlačítko "*Vytisknout"* (obrázek 19, šipka 6) se zahájí tisk. Tento program umožňuje také přenos výkazu do PDF tiskárny přes tlačítko "PDF" (obrázek 19, šipka 7).

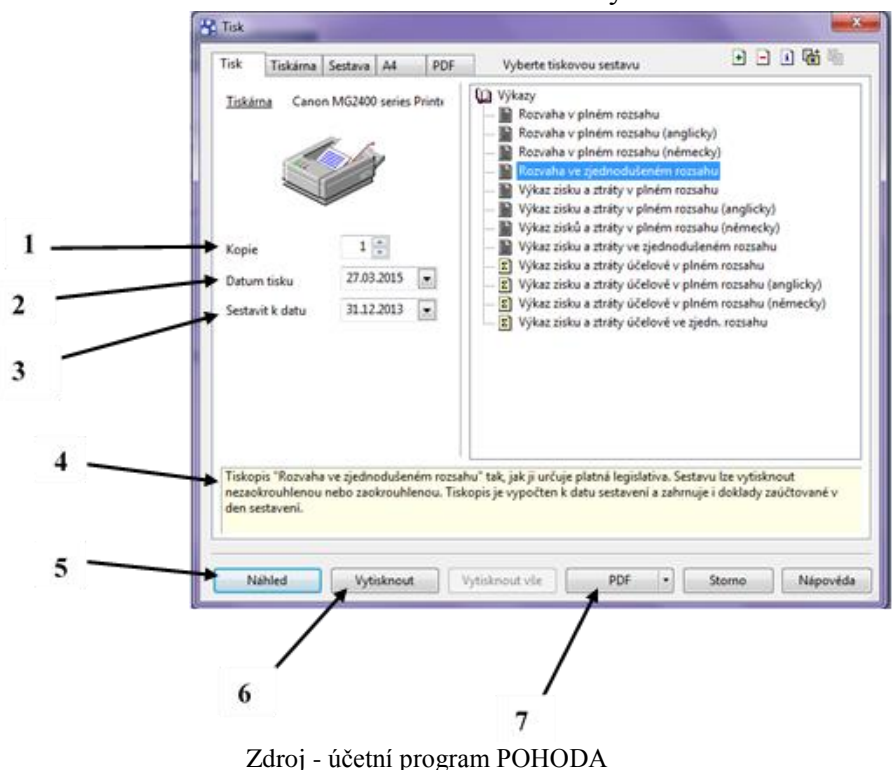

Obrázek 19 - Tisk účetních výkazů

*Rozvaha a výkaz zisku a ztráty z programu POHODA se nachází v příloze 7 a 8.*

# <span id="page-41-0"></span>**5 Zhodnocení možností sestavení účetních výkazů v účetních programech**

# <span id="page-41-1"></span>**5.1 Zhodnocení možností sestavení účetních výkazů v účetním programu Money S3**

#### Přehlednost a jednoduchost

V tomto programu se dá zorientovat velmi dobře a také patří k jednomu z nejpřehlednějších účetních programů. Za velkou výhodu se dá označit také fakt, že obsahuje dvě nabídky, jednu na horní liště a druhou v levé části programu, takže si každý může vybrat způsob, jaký mu více vyhovuje. Někdo se lépe orientuje v nabídce na horní liště, někdo preferuje spíše sloupcové nabídky.

Účetní program Money S3 patří k jednodušším účetním programům. Pracuje se s ním velmi dobře a jeho ovládání je snadné.

#### Cena

Kromě kompletů uvedených v *Tabulce 4* nabízí společnost CÍGLER SOFTWARE program Money S3 také pro školy a neziskové organizace a to za zvýhodněné ceny.

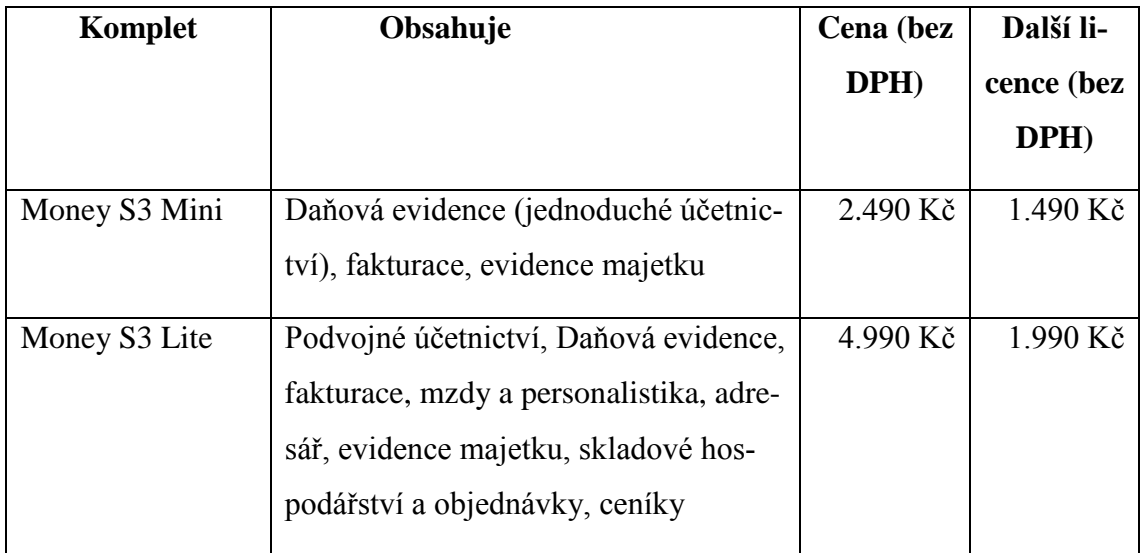

<span id="page-41-2"></span>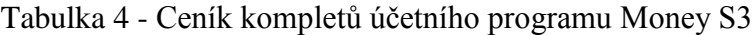

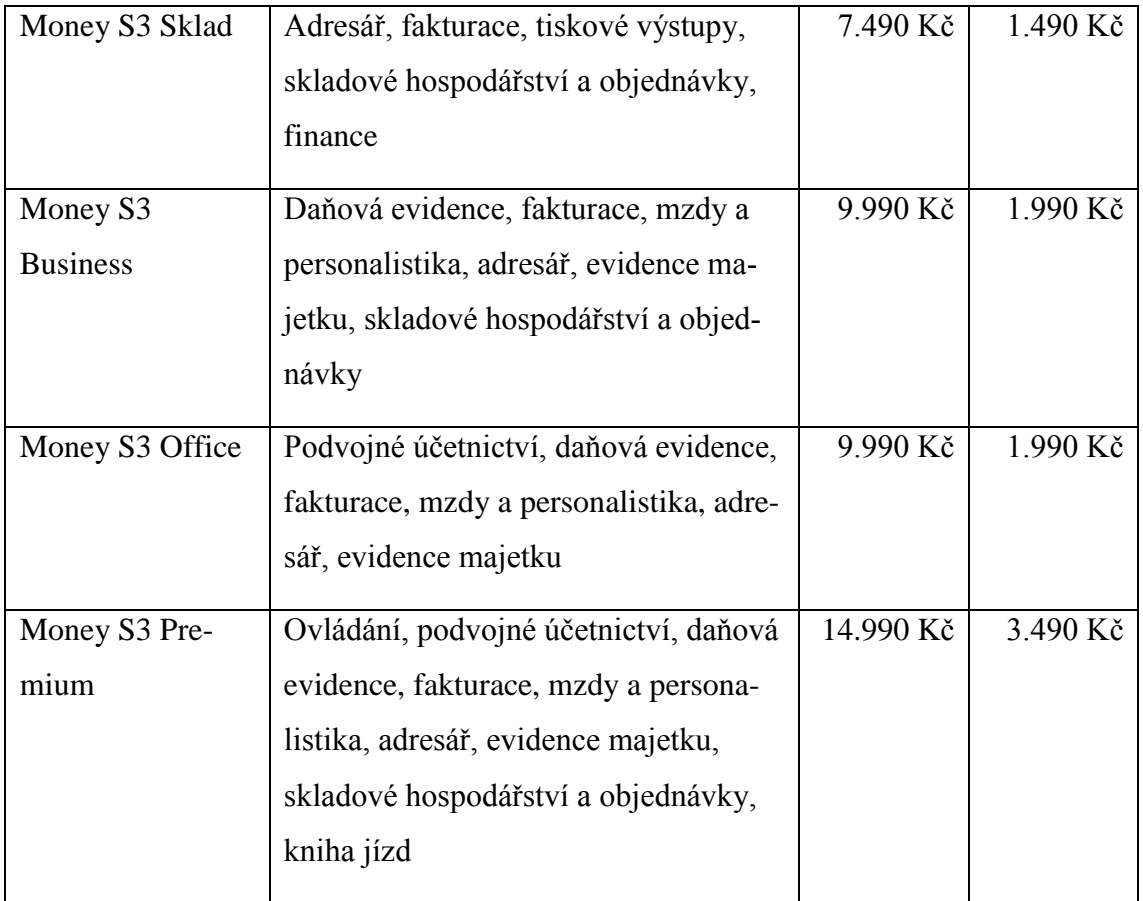

Zdroj - [www.money.cz](http://www.money.cz/)

#### Sestavení a tisk účetních výkazů

Výhodou při sestavování účetních výkazů v programu Money S3 je, že uživatel postupuje krok za krokem přes všechna možná nastavení, která by mohl použít a potřebovat, bez toho, aby je musel zdlouhavě hledat někde jinde.

Ovšem někdo by to mohl vidět spíše jako nevýhodu. Uživatele, který některá rozšiřující nastavení nevyužije, by to mohlo na druhou stranu zdržovat a ocenil by, kdyby při sestavování účetních výkazů byla tato nastavení vynechána.

Nevýhodou tohoto programu oproti ostatním je především to, že výkaz zisku a ztráty je trochu nepřehledný a to z toho důvodu, že je téměř celý výkaz na jedné straně, kdež to u ostatních programů končí výkaz na první straně Provozním výsledkem hospodaření a zbytek pokračuje na druhé straně. Což je např. pro externí uživatele výkazů rozhodně přehlednější.

Tisk je poté už velmi jednoduchý, a jelikož jsou účetní výkazy černobílé, není potřeba vlastnit barevnou tiskárnu.

#### Start verze

Program Money S3 si lze stáhnout zdarma ve verzi Start, která oproti placeným verzím má určitá omezení:

- 100 (500) záznamů do účetního deníku
- 100 (500) skladových pohybů
- 50 (200) adres
- $-5(15) \text{ mezd}$
- 100 (500) položek objednávek/nabídek

Pokud dojde k překročení těchto limitů, budou tiskové sestavy opatřeny nápisem "neplatné". Navýšení limitů, uvedených v závorkách, lze provedením bezplatné registrace přímo v programu.

# <span id="page-43-0"></span>**5.2 Zhodnocení možností sestavení účetních výkazů v účetním programu EKONOM**

#### Přehlednost a jednoduchost

I účetní program EKONOM má dvě nabídky jako Money S3, takže si uživatelé tohoto účetního programu mohou vybrat, jaká z nabídek jim bude více vyhovovat. S dílčí přehledností je na tom ale o něco hůře než program Money S3. Např. zadávání počátečních stavů účtů je celkem chaotické a to především proto, že jsou zde obsaženy všechny účty z účetní osnovy, i když jsou využity pouze některé z nich.

Ovládání je ovšem velmi jednoduché a hodně se podobá ovládání účetního softwaru Money S3.

#### Cena

Na internetových stránkách programu EKONOM je ceník rozdělen na část pro daňovou evidenci a na část pro podvojné účetnictví (*Tabulky 5 a 6)*. Kromě celých kompletů si lze zakoupit rozšiřující moduly, samostatné moduly a různé doplňkové moduly.

#### <span id="page-44-0"></span>Tabulka 5 - Příklad konfigurací programu EKONOM 1

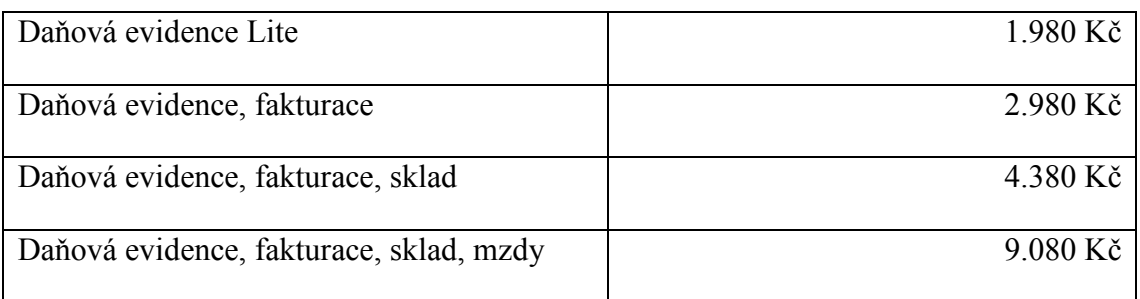

Zdroj - [www.ekonom-system.cz](http://www.ekonom-system.cz/)

#### <span id="page-44-1"></span>Tabulka 6 - Příklad konfigurací programu EKONOM 2

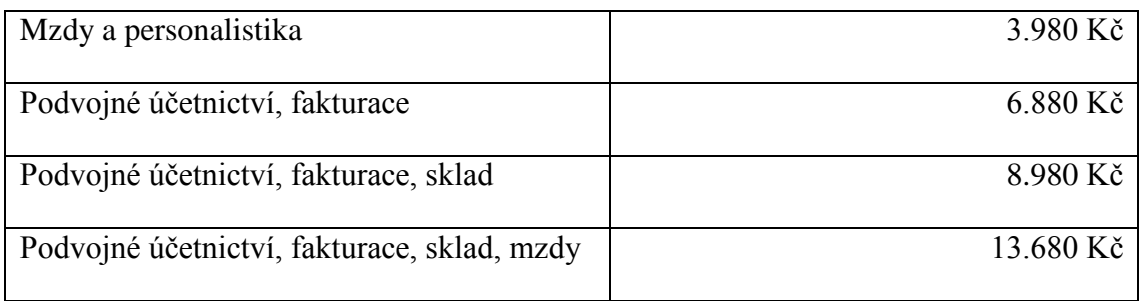

Zdroj - [www.ekonom-system.cz](http://www.ekonom-system.cz/)

#### Sestavení a tisk účetních výkazů

Na rozdíl od účetního softwaru Money S3 má program EKONOM rozšiřující nastavení zvlášť, ne při samotném sestavování účetních výkazů, takže uživatelé, kteří nebudou tyto nastavení potřebovat, se s nimi vůbec nemusí setkat.

Hlavní nevýhoda tohoto programu je, že se každý účetní výkaz musí sestavovat samostatně, kdežto u Money S3 si lze vybrat najednou, které účetní výkazy budeme chtít sestavovat. A za další nevýhodu je považováno to, že účetní výkazy lze sestavit pouze ve zjednodušeném rozsahu.

Tisk poté už není nikterak složitý a i u tohoto účetního programu jsou výkazy sestavování v černobílém provedení, takže není potřebné mít tiskárnu barevnou.

#### Start verze

Stejně jako u programu Money S3 je možné si stáhnout verzi zdarma i u programu EKONOM. U tohoto programu se verze zdarma nazývá DEMO verze. Slouží především k seznámení se softwarem a omezení této verze je 30 záznamů a výstupní sestavy jsou označeny nápisem DEMO. Po registraci se zprovozní všechny tiskové sestavy a omezení se zvýší na 50 záznamů.

# <span id="page-45-0"></span>**5.3 Zhodnocení možností sestavení účetních výkazů v účetním programu POHODA**

#### Přehlednost a jednoduchost

Účetní program POHODA je nejméně přehledný ze všech tří vybraných softwarů. Oproti ostatním programům má pouze jednu nabídku v horní liště, což by nemuselo každému vyhovovat. Sice lze využít ještě klávesových zkratek, ale pokud si je uživatel nepamatuje a musel by je dlouze vyhledávat, tak to práci s programem zrovna neusnadní. Největším problémem u tohoto programu je zadávání počátečních stavů pokladny a bankovního účtu, protože se zadávají jinde než u ostatních účtů.

#### Cena

V *Tabulkách 7 – 9* jsou obsaženy ceny kompletů pro daňovou evidenci, podvojné účetnictví a ostatních nezařazených kompletů.

#### <span id="page-45-1"></span>Tabulka 7 - Ceník daňové evidence programu POHODA

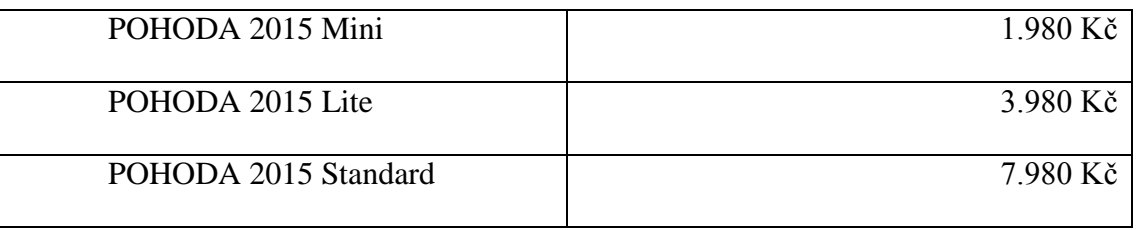

Zdroj - [www.stormware.cz](http://www.stormware.cz/)

#### <span id="page-45-2"></span>Tabulka 8 - Ceník účetnictví programu POHODA

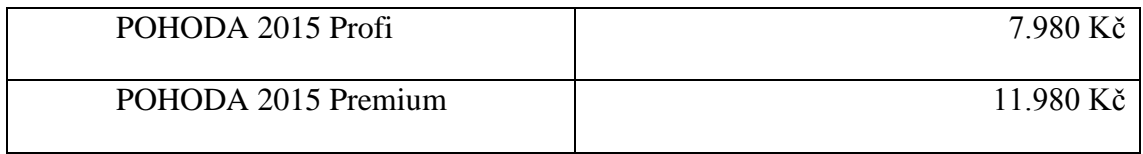

Zdroj - [www.stormware.cz](http://www.stormware.cz/)

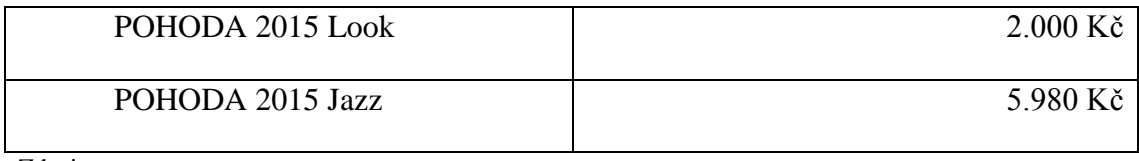

#### <span id="page-46-0"></span>Tabulka 9 - Ceník ostatních nezařazených kompletů programu POHODA

Zdroj - [www.stormware.cz](http://www.stormware.cz/)

Účetní program POHODA ještě nabízí účetnictví a daňovou evidenci dohromady v jednom programu. Je nazván POHODA 2015 Komplet a stojí 13.980 Kč.

#### Sestavení a tisk účetních výkazů

V účetním programu POHODA si lze při sestavování účetních výkazů vybrat, zda budou účetní výkazy sestaveny v plném nebo zjednodušeném rozsahu a u výkazu zisku a ztráty je možné sestavení v účelovém nebo druhovém členění. Další velká výhoda je, že v nabídce účetních výkazů jsou i účetní výkazy v plném rozsahu v anglickém nebo německém jazyce.

Za jedinou nevýhodu při sestavování účetních výkazů lze považovat to, že v sestavě základních účetních výkazů chybí výkaz o cash flow, tedy přehled o peněžních tocích.

Jako u předchozích účetních softwarů je tisk již pouhou formalitou. I tento program má pouze černobílé výkazy, tak není potřeba barevná tiskárna.

#### Start verze

Také účetní program POHODA si lze stáhnout zdarma a to buď v DEMO verzi, která slouží především pro vyzkoušení funkcí tohoto programu, nebo ve verzi START, kterou lze získat bezplatnou registrací. I tyto verze jsou určitým způsobem omezeny:

- 200 (500) záznamů v účetním deníku
- 100 (200) záznamů v peněžním deníku daňové evidence
- 200 záznamů v agendě skladových pohybů
- 10 záznamů v agendách majetku a mezd
- 100 záznamů v ostatních agendách
- 20 použití funkcí pro práci s daty

O údaje v závorkách se navýší limity, když se provede registrace a přejde se z verze DEMO na verzi START.

# <span id="page-47-0"></span>**5.4 Shrnutí hodnocení**

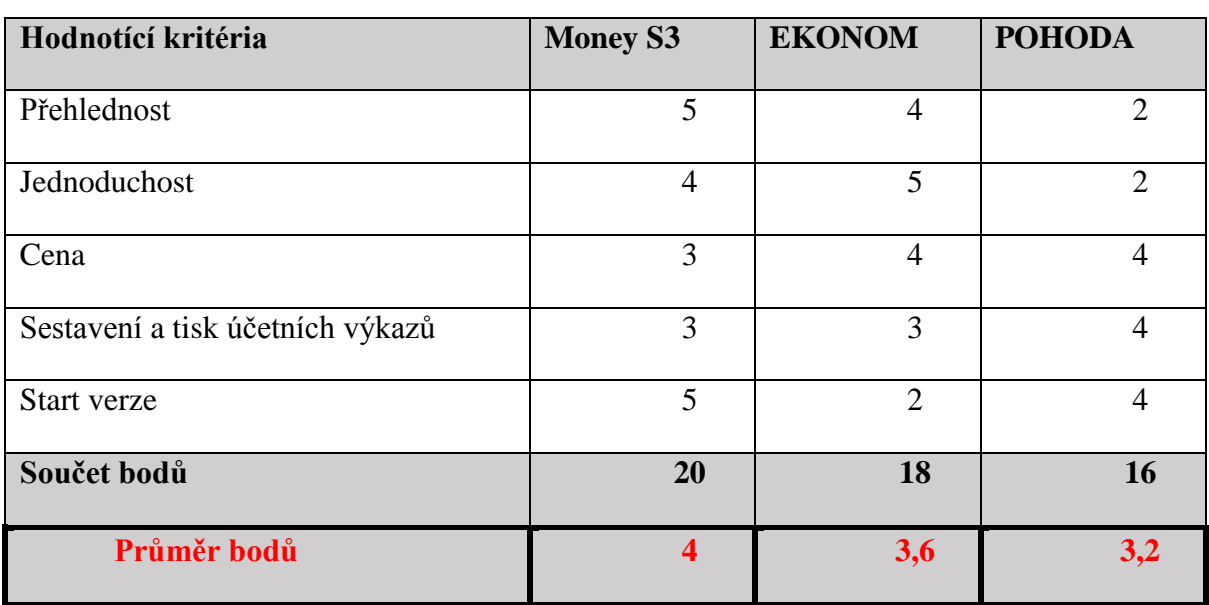

<span id="page-47-1"></span>Tabulka 10 - Shrnutí hodnocení

Zdroj - Vlastní práce

<span id="page-47-2"></span>Tabulka 11 - Přidělované body

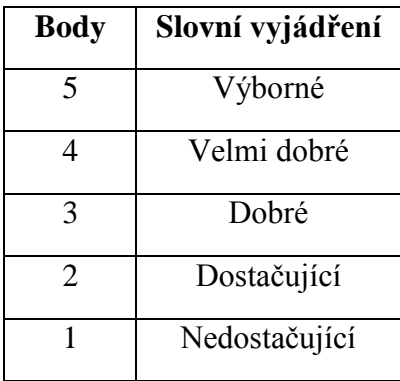

Zdroj - Vlastní práce

K hodnocení kritérií účetních programů byla použita metoda bodovací. Jednotlivým kritériím byly přiřazeny body podle *Tabulky 8* a následně byl proveden průměr. Ten účetní program, který má nejvyšší počet bodů, je z těchto tří programů nejlepší. Přiřazené body a konečné hodnocení zobrazuje *Tabulka 7*.

Největšího bodového ohodnocení dosáhl účetní program Money S3, jehož průměr bodů je 4, na druhém místě skončil účetní program EKONOM s 3,6 body a poslední byl program POHODA s 3,2 body. Hodnocení vychází ze zkušeností osob, které s těmito programy pracují.

#### <span id="page-49-0"></span>**6 Závěr**

Výběr vhodného účetního programu je důležitý především proto, aby bylo účetnictví vedeno správně a aby podniky neměly později s účetnictvím problémy. Ale je to také velmi složité. Kritérii pro rozhodování, který účetní software si vybrat, jsou velikost podniku a právní forma. Malé a střední podniky si vybírají účetní program důkladněji než např. drobní podnikatelé. Podnikatelům stačí nějaký nenáročný, na obsluhu jednoduchý program, kterému budou rozumět a snadno se s ním naučí zacházet. Kdežto podniky potřebují kvalitnější a schopnější program na vedení účetnictví.

Než dojde k definitivnímu rozhodnutí, jaký program si uživatel pořídí, je potřeba zjistit informace o všech nabídkách účetních softwarů, které se dají v současnosti na trhu pořídit. Většina společností vytvářející účetní programy nabízejí ke stažení verzi zdarma na vyzkušení, aby si podle toho poté mohl uživatel vybrat program, který mu bude nejlépe vyhovovat. Jedná se o DEMO nebo START verze, které jsou určitým způsobem omezeny, většinou počtem záznamů.

Cílem bakalářské práce bylo porovnání a zhodnocení kvality výstupů při zpracování účetních výkazů ve vybraných účetních programech. S tím souvisí také seznámení s účetními programy, provedení základních účetních případů vybrané firmy, které byly potřeba ke zhotovení účetních výkazů a popis postupu, jak se dostat k sestavení účetních výkazů.

Nelze přímo určit, který účetní program je nejlepší, protože všechny mají své klady a zápory. Výběr záleží především na finančních možnostech firmy a na tom, co podnik od daného programu požaduje.

Všechny tři programy byly porovnány z několika hledisek. Především z hlediska přehlednosti a možností START verze vyšel nejlépe účetní program Money S3. Kromě toho je ale také důležitým hlediskem cena, kterou tento program má nejvyšší ze tří vybraných, i když jen nepatrně. Programy EKONOM a POHODA jsou cenově srovnatelné. Z hlediska jednoduchosti vychází nejlépe program EKONOM a z hlediska sestavení a tisku účetních výkazů program POHODA.

Z celkového hlediska je možné, z těchto tří účetních softwarů, doporučit Money S3. Pokud si uživatel pořídí placenou verzi, tak i program EKONOM je velmi kvalitní. Nejhůře vyšel program POHODA. Ovšem především záleží na každé firmě individuálně, v jakém programu se mu bude pracovat lépe.

#### <span id="page-50-0"></span>I. **Summary**

The theoretical part of this paper is focused on importance and functions of financial statements. This is followed by characterization of the main financial statements: balance sheet or also known as a statement of the financial position of the company, profit and loss statement or abbreviated P&L statement and cash flow statement. Further it is dedicated to the individual items of the balance sheet and profit and loss statement and economic results.

The practical part deals with the processing of accounting in selected company in three concrete accounting software and the preparation of financial statements. There is a selected software: Money S3, EKONOM and POHODA. In conclusion there is a comparison and evaluation of the quality of outputs in preparing the financial statements in accounting software for PC.

Keywords: accounting; balance sheet; P&L statement; cash flow; accounting software; economic results

#### <span id="page-51-0"></span>**II. Seznam použitých zdrojů**

- 1) Chalupa, R. (2014). *Abeceda účetnictví pro podnikatele 2014*. (423 s.) Olomouc: ANAG.
- 2) Líbal, T. (2012). *Účetnictví - principy a techniky*. (410 s.) Praha: ICU.
- 3) Müllerová, L. (2013). *Auditing pro manažery, aneb, Proč a jak se ověřuje účetní závěrka*. (175 s.) Praha: Wolters Kluwer Česká republika.
- 4) Paseková, M. (2007). *Účetní výkazy v praxi.* (212 s.) Praha: Kernberg Publishing.
- 5) Růčková, P. (2011). *Finanční analýza: metody, ukazatele, využití v praxi*. (143 s.) Praha: Grada.
- 6) Ryneš, P. (2014). *Podvojné účetnictví a účetní závěrka: průvodce podvojným účetnictvím k 1. 1. 2014 po rekodifikaci soukromého práva*. (1143 s.) Olomouc: ANAG.
- 7) Sedláček, J. (2011). *Finanční analýza podniku*. (152 s.) Brno: Computer Press
- 8) Sládková, E. (2009). *Finanční účetnictví a výkaznictví*. (451 s.) Praha: ASPI.
- 9) Štohl, P. (2012). *Učebnice účetnictví 2012: pro střední školy a pro veřejnost*. (152 s.) Znojmo: Pavel Štohl

#### **Internetové zdroje:**

[www.ekonom-system.cz](http://www.ekonom-system.cz/)

[www.dolanea.cz](http://www.dolanea.cz/)

[www.money.cz](http://www.money.cz/)

[www.stormware.cz](http://www.stormware.cz/)

#### **Ostatní zdroje:**

Český účetní standard pro podnikatele č. 019

Přednáška z předmětu Finanční analýza

Příručka k programu POHODA

Uživatelská příručka k programu EKONOM

Uživatelská příručka k programu Money S3

Vyhláška č. 500/2002 Sb.

Zákon č. 563/1991 Sb. o účetnictví

# <span id="page-52-0"></span>**III. Seznam obrázků a tabulek**

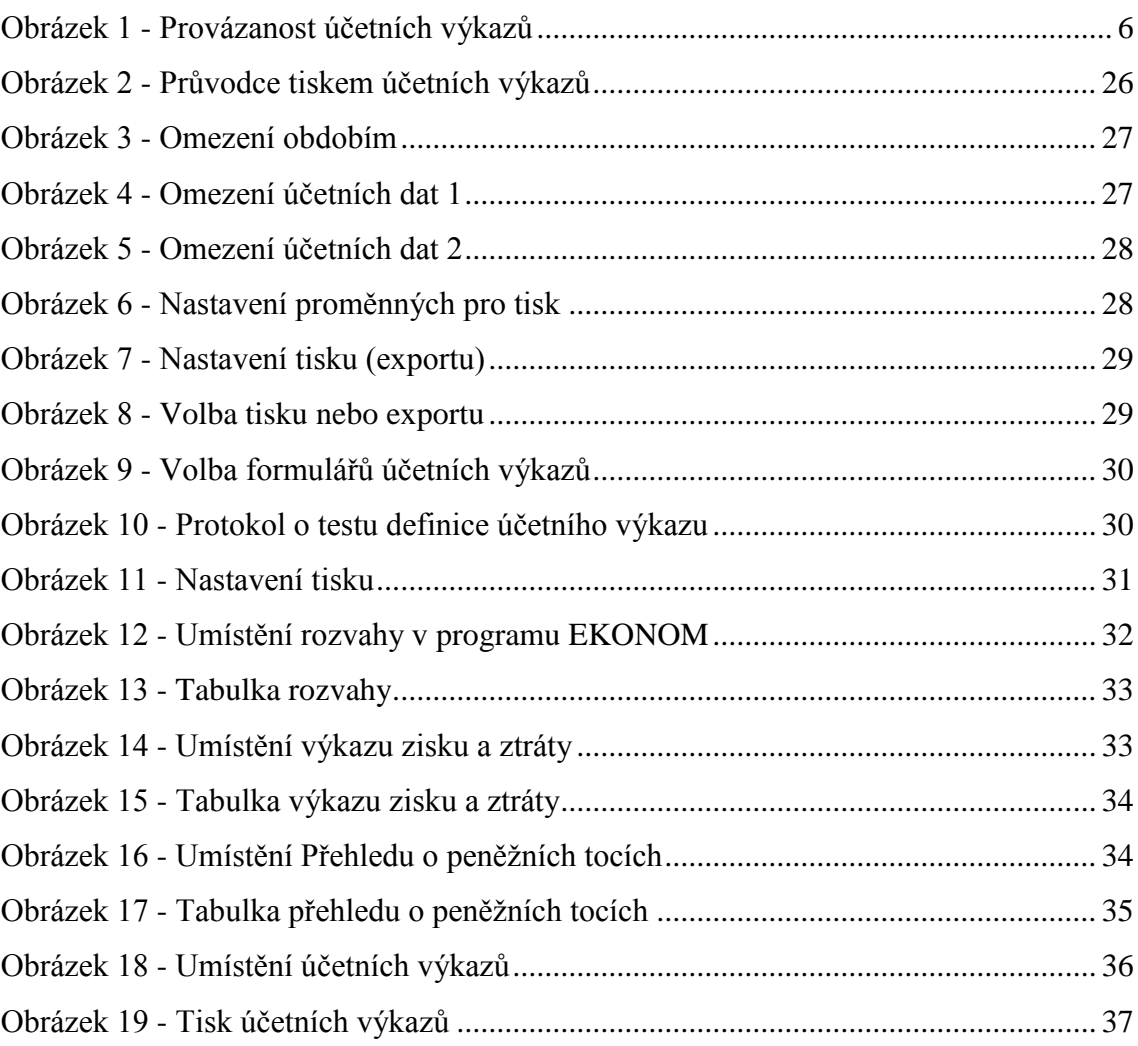

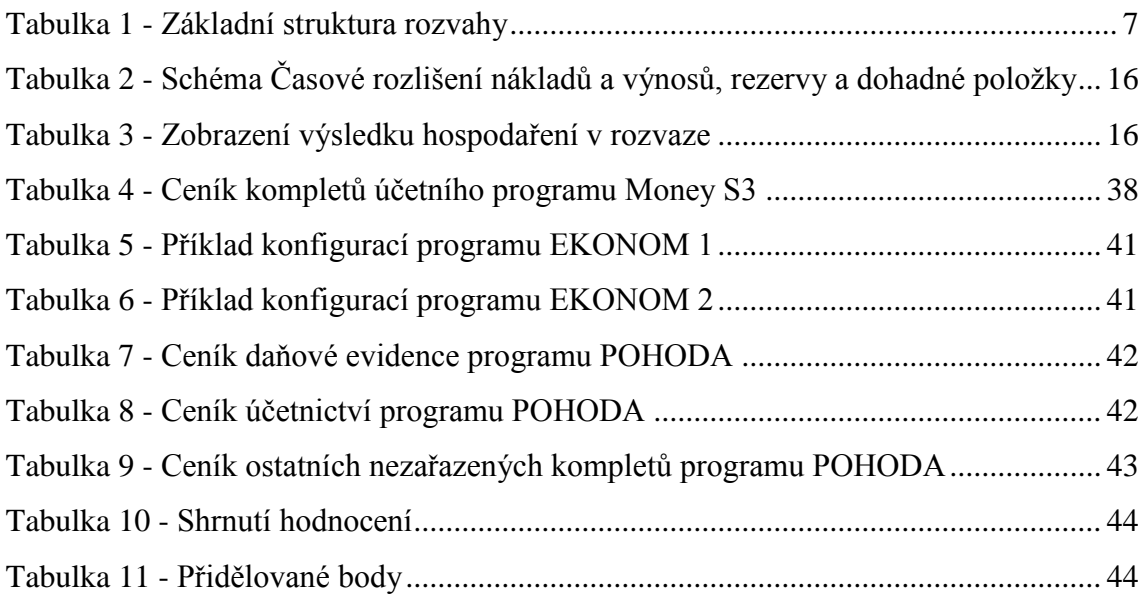

# <span id="page-53-0"></span>**IV. Seznam příloh**

Příloha 1 - [Rozvaha firmy Dolanea s. r. o.](#page-53-1)

Příloha 2 - [Výkaz zisku a ztráty firmy Dolanea s. r. o.](#page-56-0)

Příloha 3 - [Rozvaha z programu Money S3](#page-58-0)

Příloha 4 - [Výkaz zisku a ztráty z programu Money S3](#page-60-0)

Příloha 5 - [Rozvaha z programu EKONOM](#page-62-0)

Příloha 6 - [Výkaz zisku a ztráty z programu EKONOM](#page-64-0)

Příloha 7 - [Rozvaha z programu POHODA](#page-66-0)

<span id="page-53-1"></span>Příloha 8 - [Výkaz zisku a ztráty z programu POHODA](#page-68-0)

# <span id="page-54-0"></span>V. Přílohy

#### Příloha 1 - Rozvaha firmy Dolanea s. r. o.

Rozvaha podle Přílohy č. 1<br>vyhlášky č. 500/2002 Sb.

Účetní jednotka doručí<br>účetní závěrku současně<br>s doručením daňového přiznání<br>za daň z příjmů

1 x příslušnému finančnímu<br>úřadu

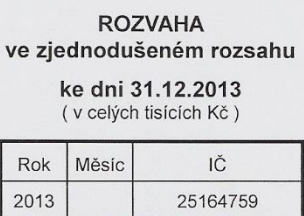

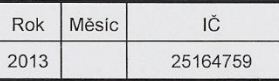

Obchodní firma nebo jiný název účetní jednotky

DOLANEA s. r. o.

Sídlo nebo bydliště účetní jednotky<br>a místo podnikání liší-li se od bydliště

Dolany 42<br>Čkyně<br>384 81

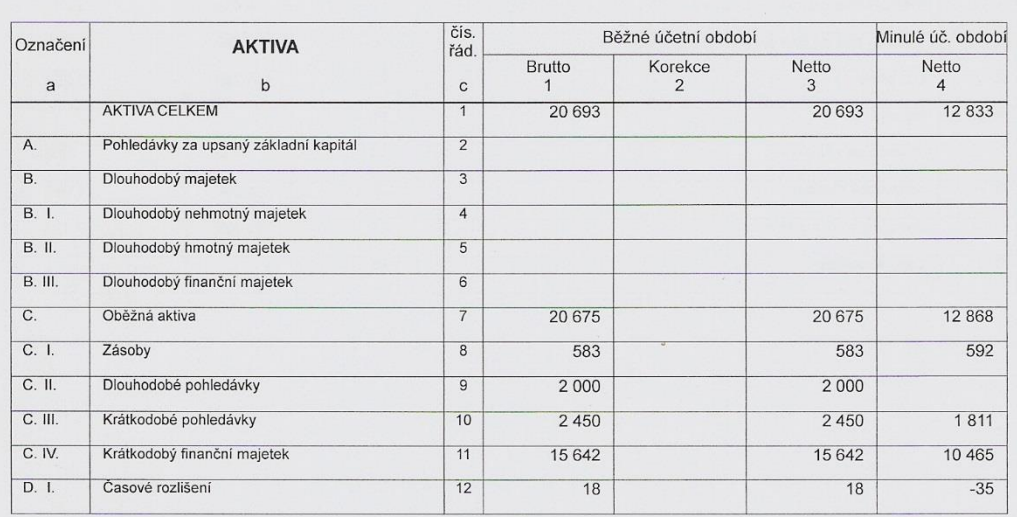

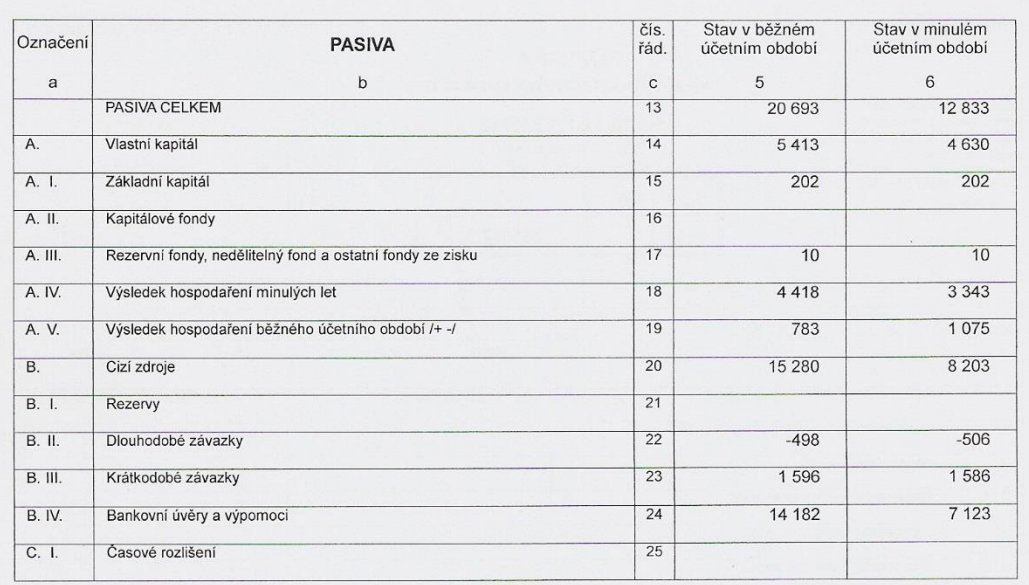

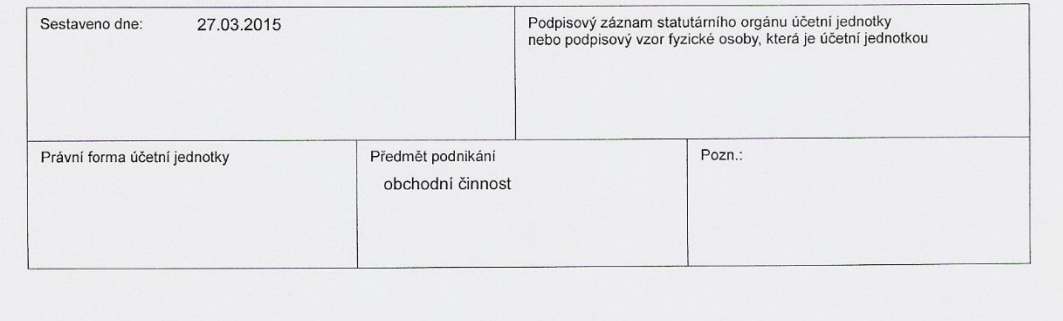

# <span id="page-56-0"></span>Příloha 2 - Výkaz zisku a ztráty firmy Dolanea s. r. o.

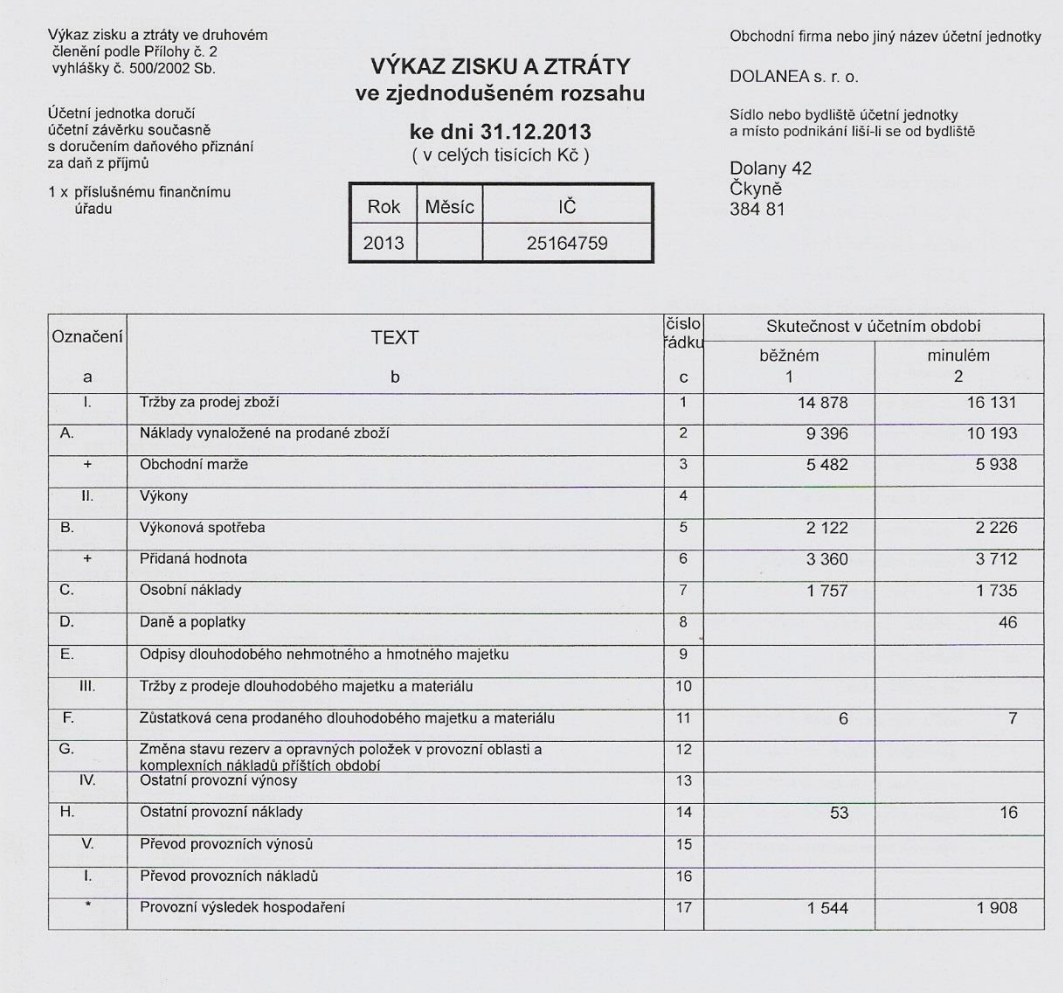

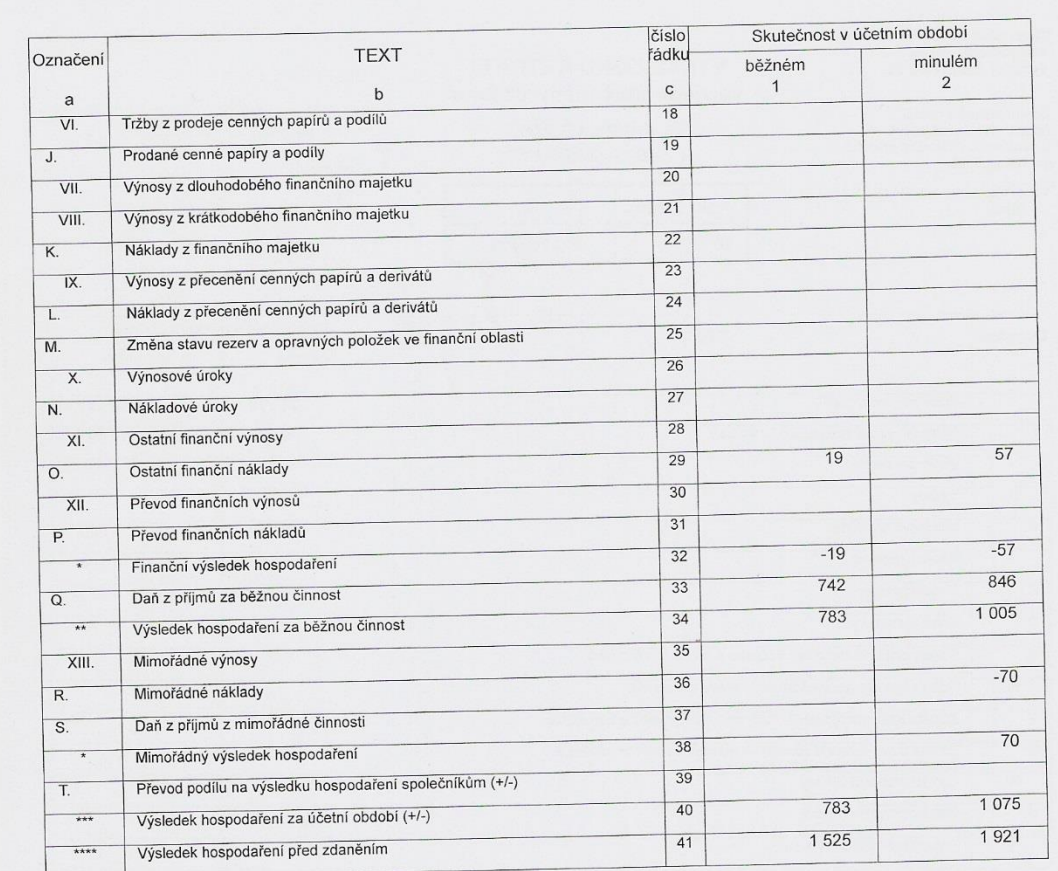

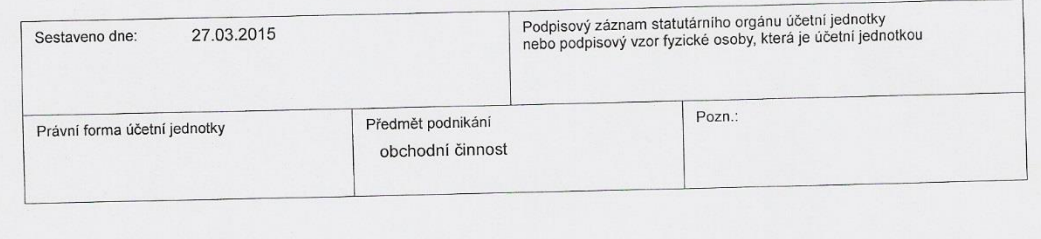

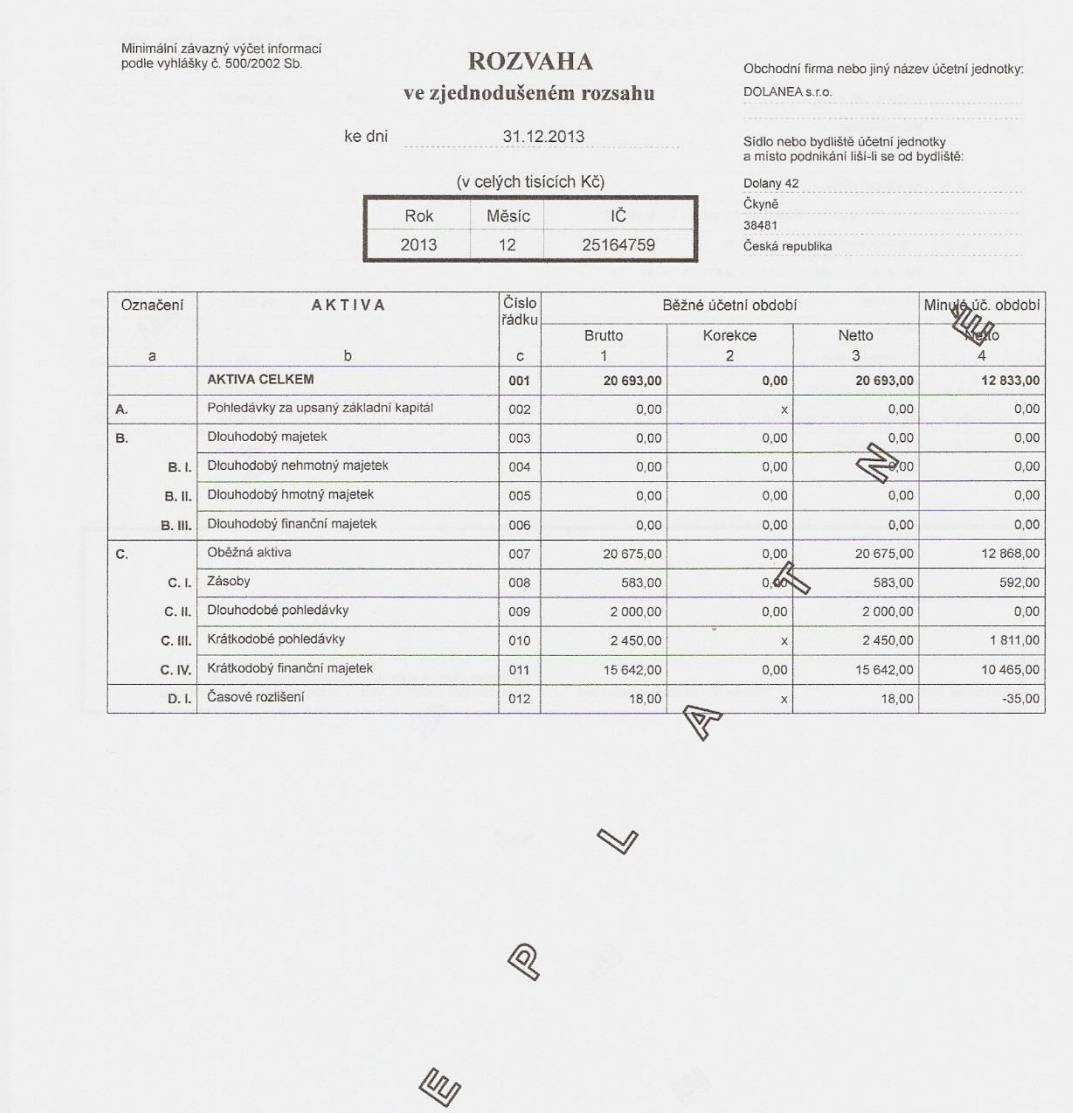

# <span id="page-58-0"></span>Příloha 3 - Rozvaha z programu Money S3

D

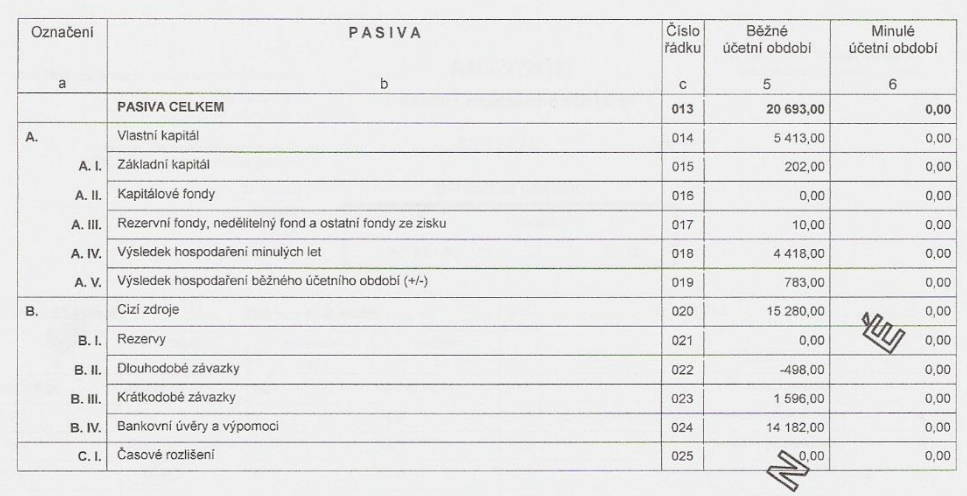

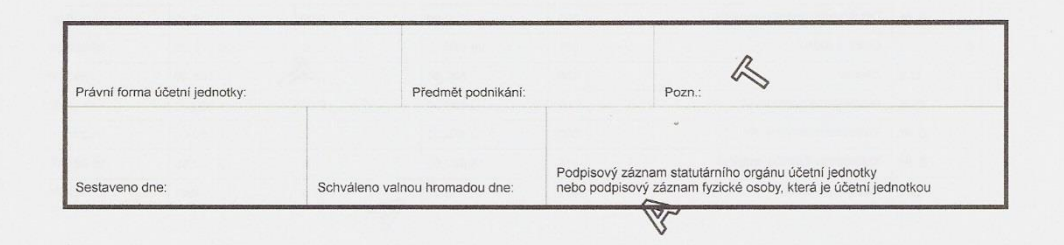

 $\mathrel{\ensuremath{\triangleleft}}$ 

 $\begin{array}{c} \mathbb{Q} \end{array}$ 

D

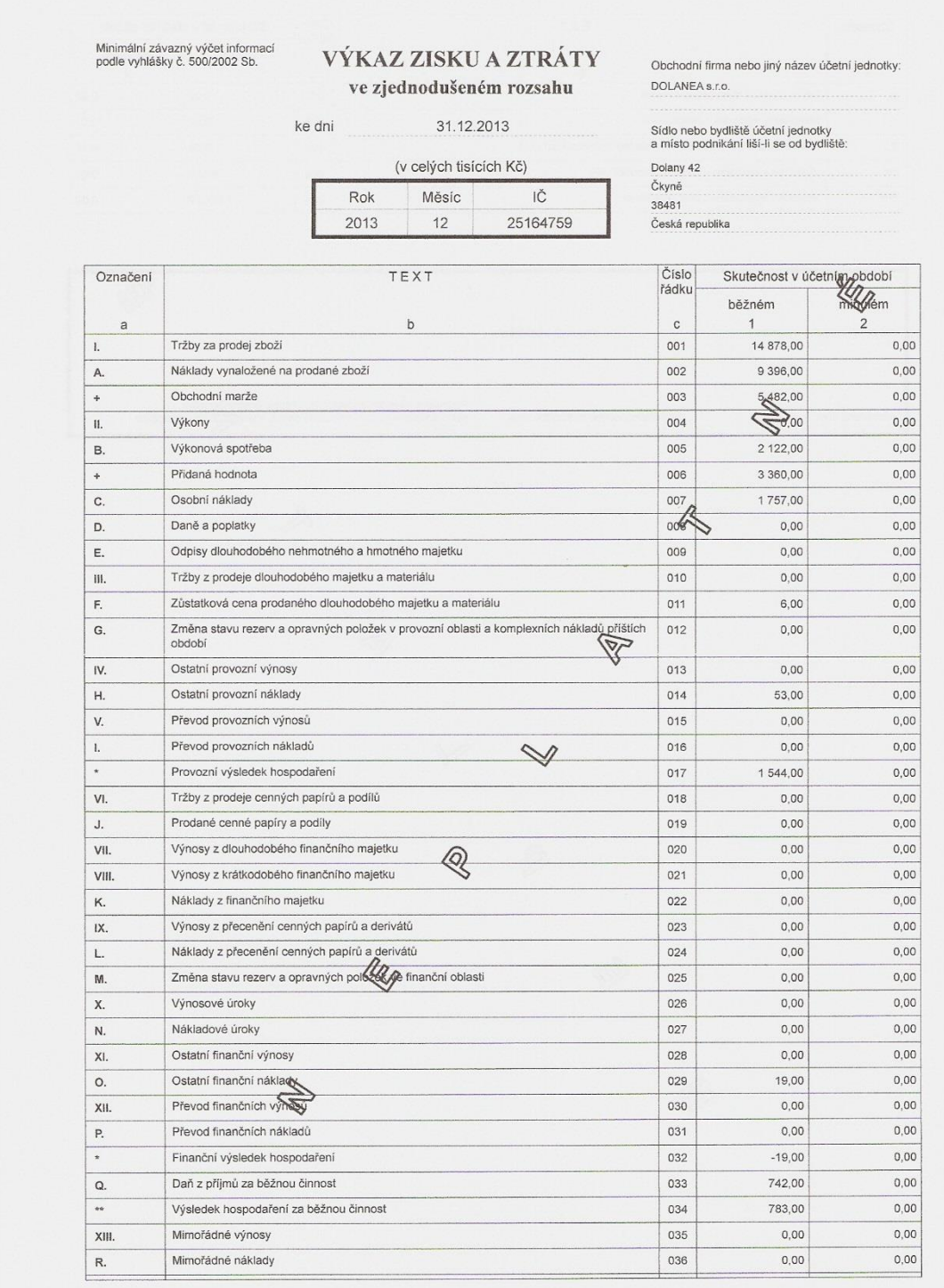

# <span id="page-60-0"></span>Příloha 4 - Výkaz zisku a ztráty z programu Money S3

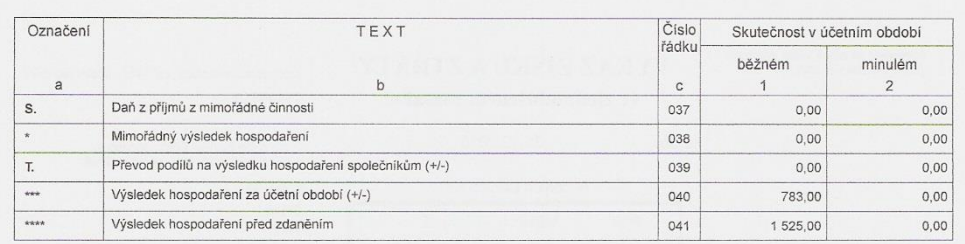

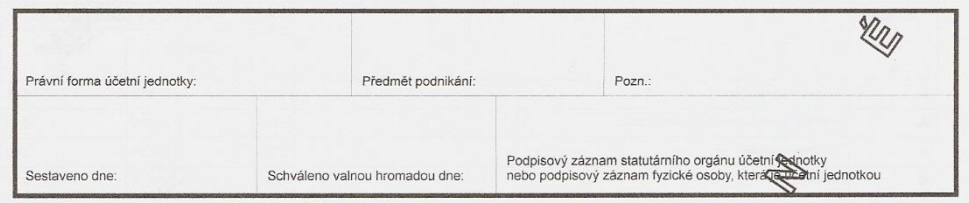

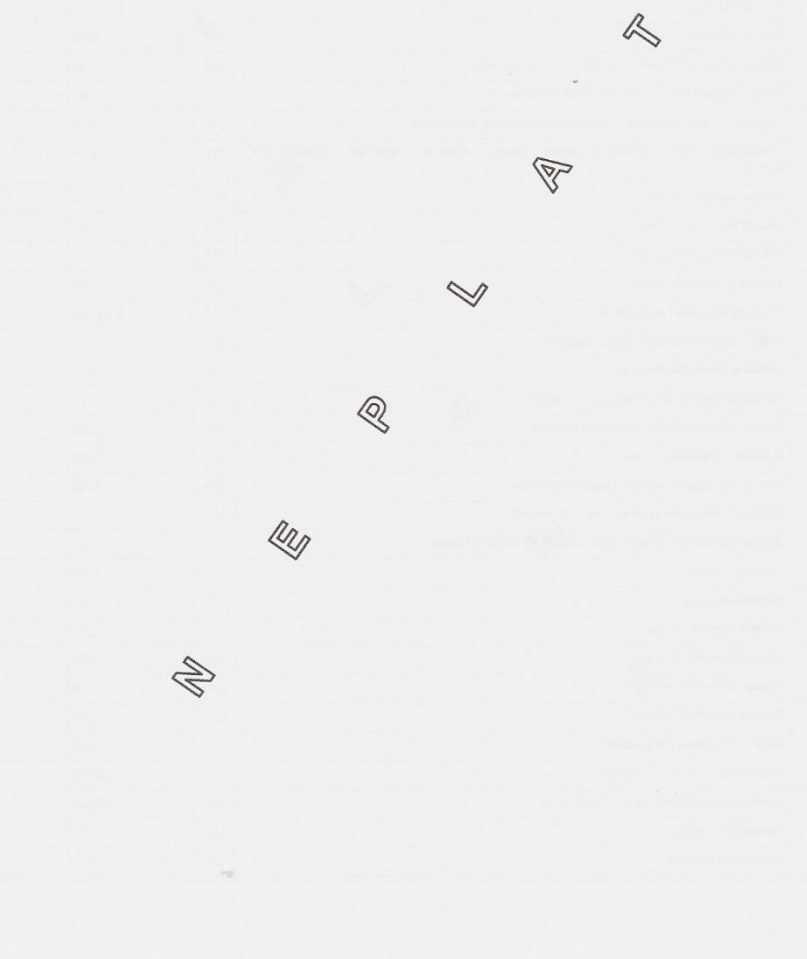

<span id="page-62-0"></span>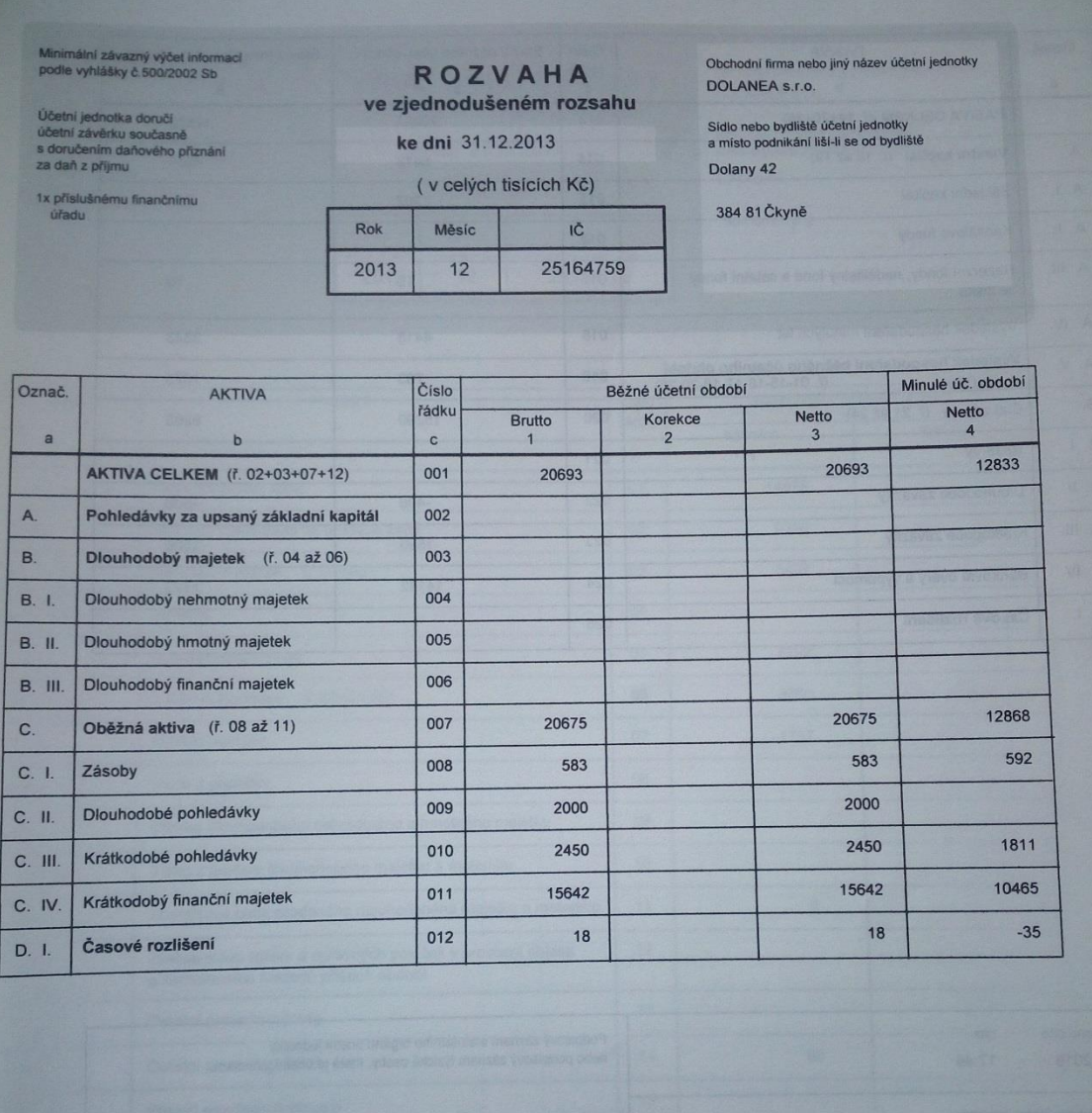

# Příloha 5 - Rozvaha z programu EKONOM

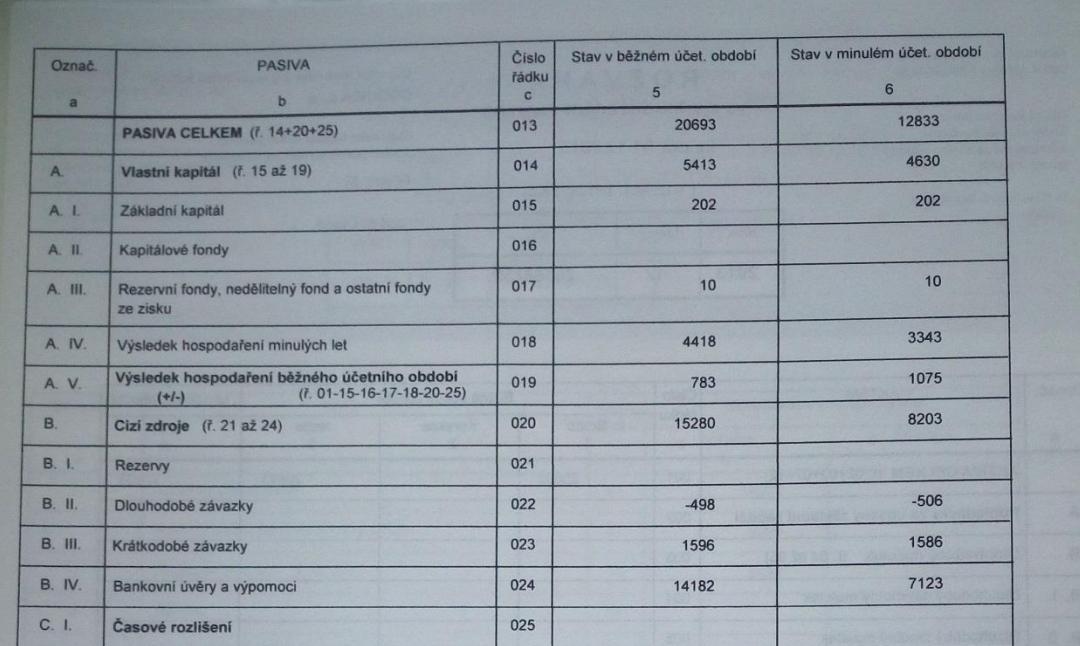

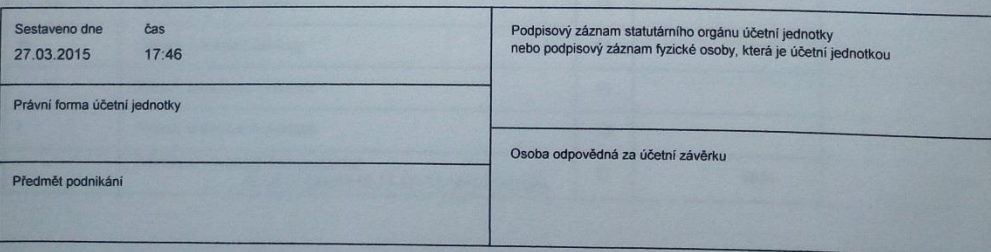

Zpracováno účetním a evidenčním systémem EKONOM - www.ekonom-system.cz

<span id="page-64-0"></span>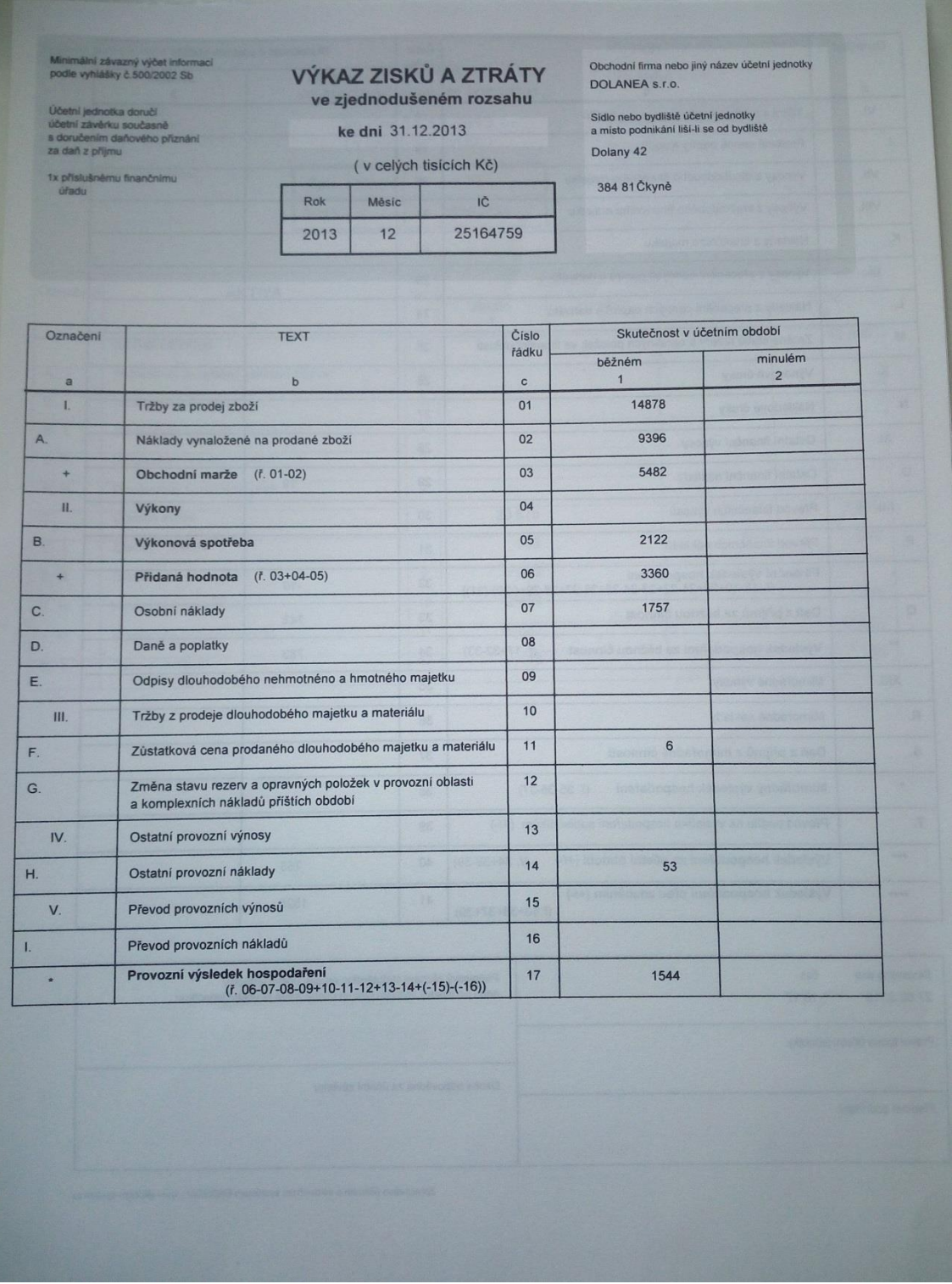

# Příloha 6 - Výkaz zisku a ztráty z programu EKONOM

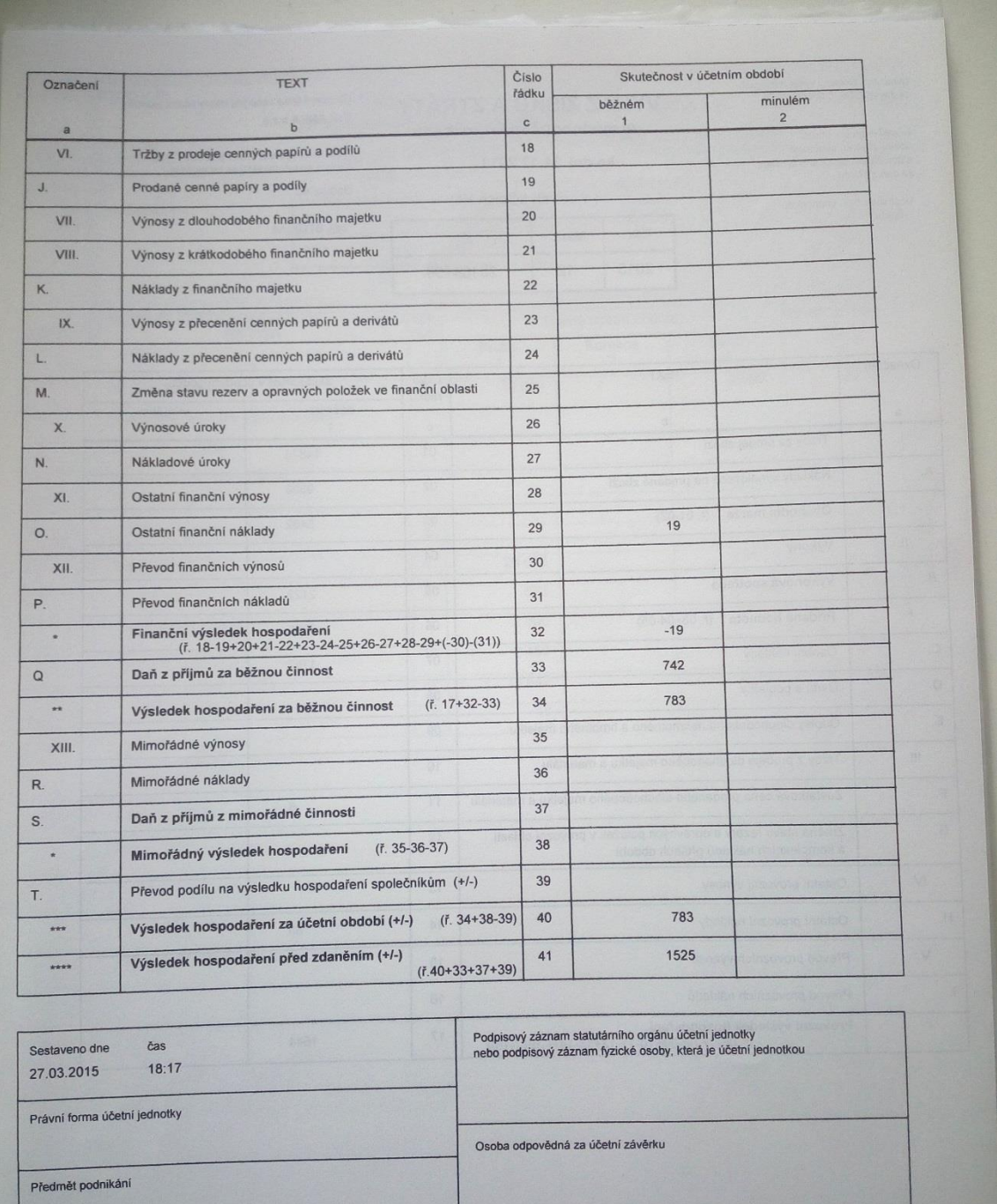

Zpracováno účetním a evidenčním systémem EKONOM - www.ekonom-syst .<br>0. CJ

1

#### <span id="page-66-0"></span>Příloha 7 - Rozvaha z programu POHODA

Rozvaha podle Přílohy č. 1<br>vyhlášky č. 500/2002 Sb.

Účetní jednotka doručí<br>účetní závěrku současně<br>s doručením daňového přiznání<br>za daň z přijmů

1 x příslušnému finančnímu<br>úřadu

ROZVAHA ve zjednodušeném rozsahu ke dni 31.12.2013 (v celých tisících Kč)

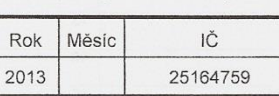

Obchodní firma nebo jiný název účetní jednotky

DOLANEA s. r. o.

Sídlo nebo bydliště účetní jednotky<br>a místo podnikání liší-li se od bydliště

Dolany 42<br>Čkyně<br>384 81

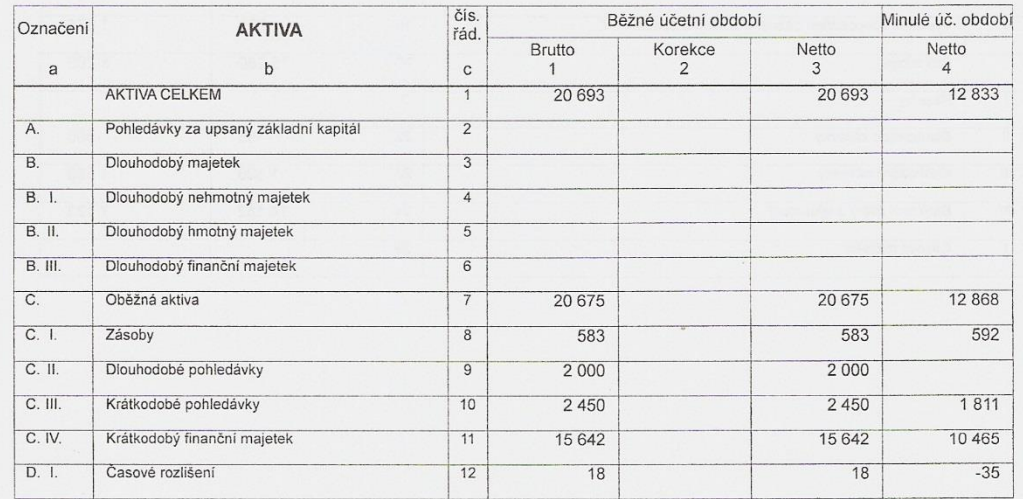

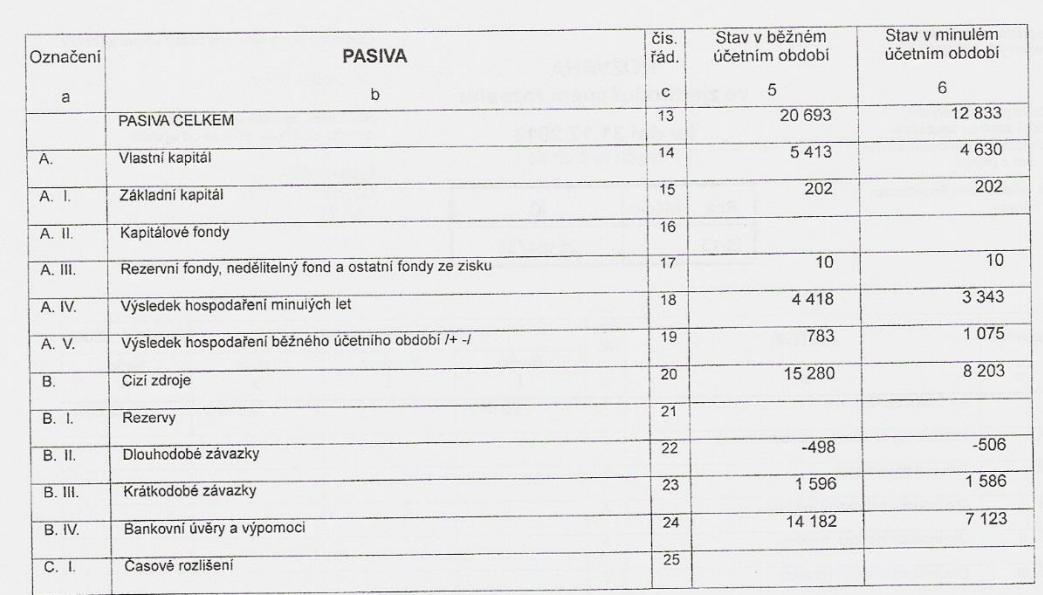

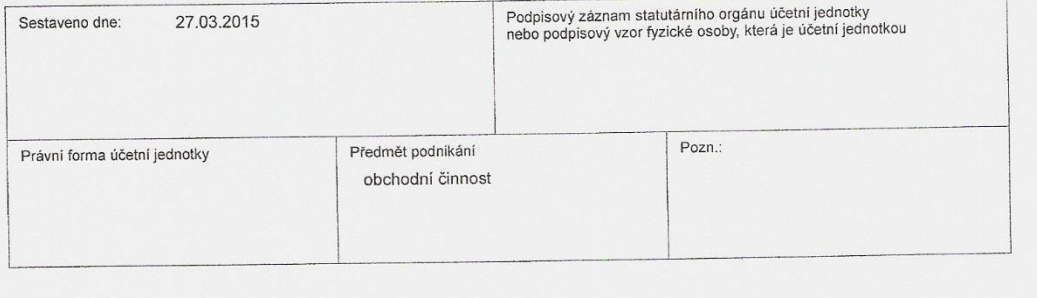

#### <span id="page-68-0"></span>Příloha 8 - Výkaz zisku a ztráty z programu POHODA

Výkaz zisku a ztráty ve druhovém<br>členění podle Přílohy č. 2<br>vyhlášky č. 500/2002 Sb.

Účetní jednotka doručí<br>účetní závěrku současně<br>s doručením daňového přiznání<br>za daň z příjmů

1 x příslušnému finančnímu<br>úřadu

#### VÝKAZ ZISKU A ZTRÁTY ve zjednodušeném rozsahu

ke dni 31.12.2013 (v celých tisících Kč)

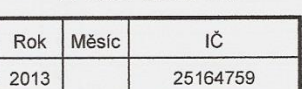

Obchodní firma nebo jiný název účetní jednotky

DOLANEA s. r. o.

Sídlo nebo bydliště účetní jednotky<br>a místo podnikání liší-li se od bydliště

Dolany 42<br>Čkyně<br>384 81

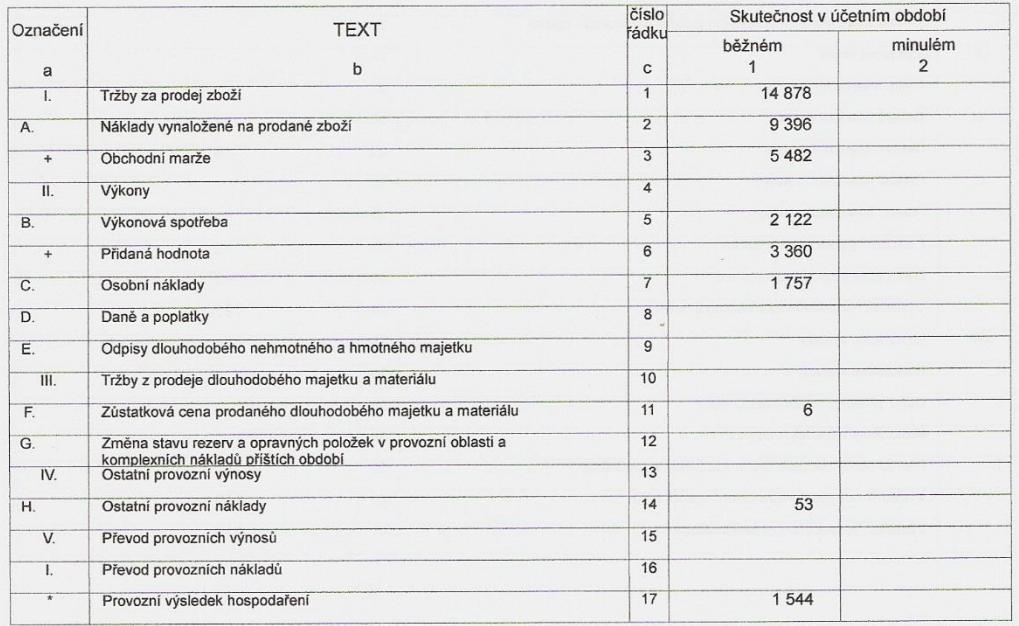

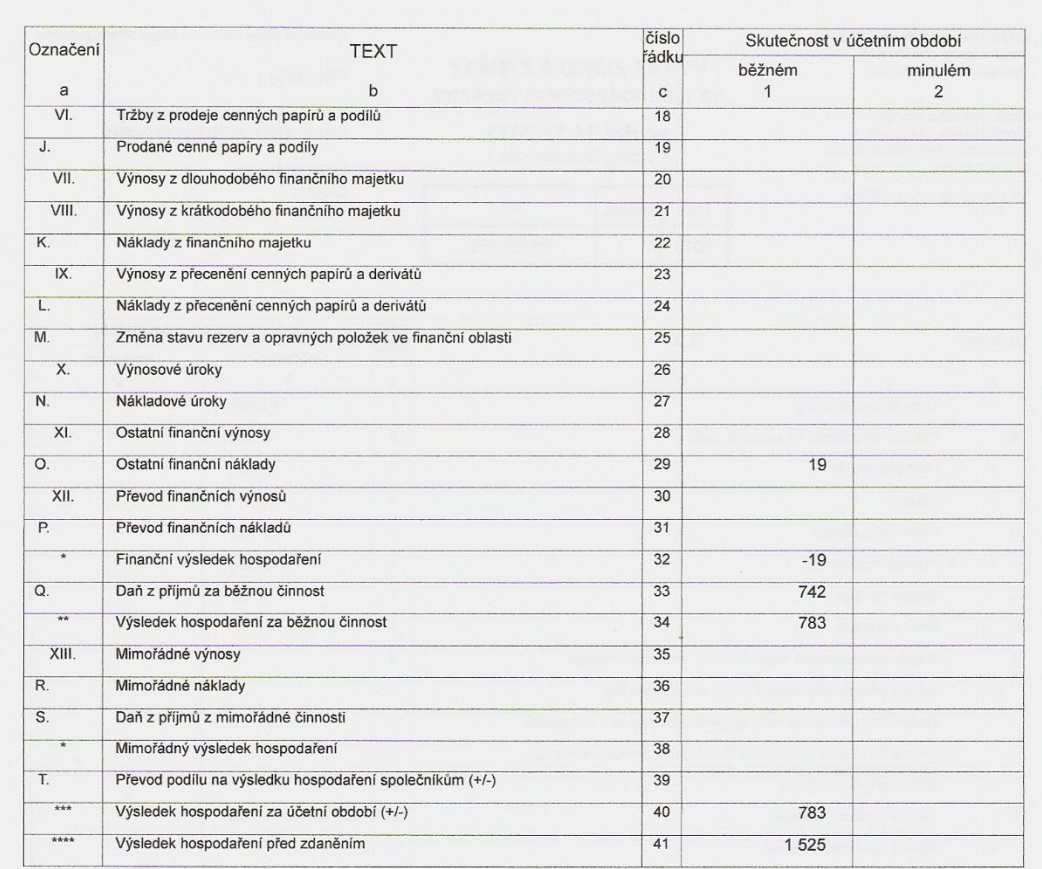

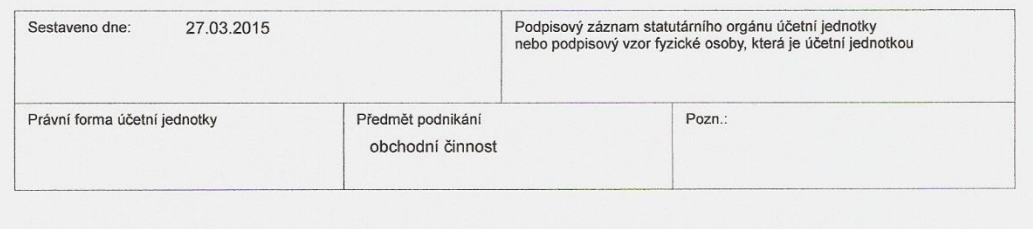